# Part 2: Managing Effort on Sponsored Projects

Dawn Caffrey – Senior Cost Accounting Analyst, Financial & Cost Accounting Services

Joshua Tyack – Research Administrator Sr., Sponsored Project Administration

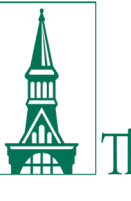

The University of Vermont

# SPA EDU 23/24 School Year Sessions

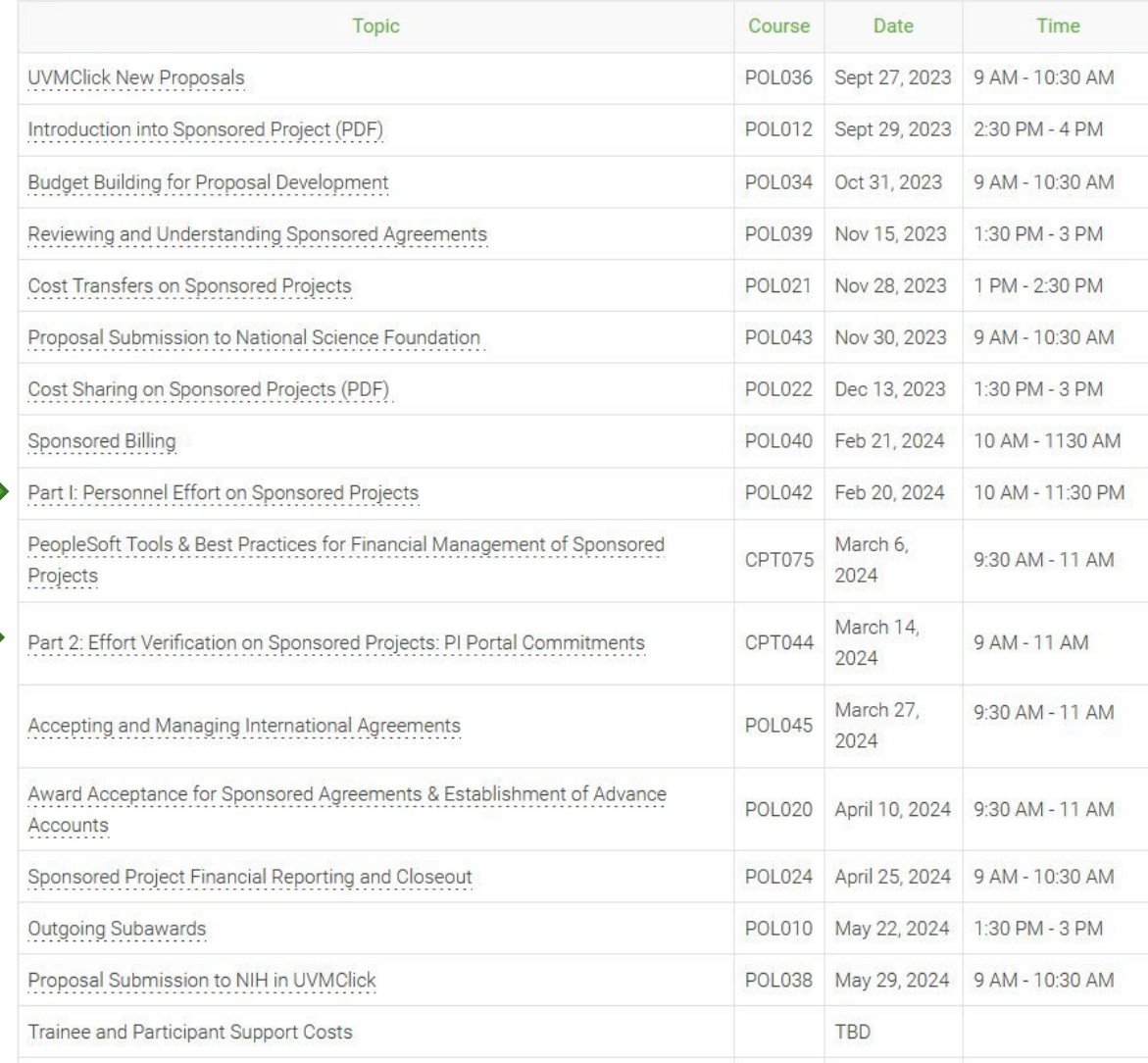

*https://www.uvm.edu/spa/education-and-learning*

# Agenda

# **Quarterly verifications at UVM (who, why)**

# **PeopleSoft – Sponsored Effort Commitment Tools**

- o Commitments by Person
- o Distributions by Person
- o Documentation

# **PI Portal – Commitments by Project**

- o Personnel Commitments
- o Tips for reviewing all personnel on projects

# **Demo in PeopleSoft**

**Quarterly Verification Planning and Considerations**

# **Open lab**

#### DIVISION OF FINANCE & ADMINISTRATION **Our Finance Services**

- Accounts Payable
- Accounts Receivable/Billing
- Administrative Business Services (ABSC)
- · Benefit Rates
- Budgeting by Fund
- Cash Receipts & Deposits
- Chart of Accounts
- Costs on Sponsored Agreements
- Cost Transfers
- Course & Program Fees
- Debt Management
- · Effort Management & Reporting
- · Employee vs. Independent **Contractor Determination**
- F&A Costs & Rates
- Financial Reporting
- · Fixed Assets
- · Fuel Card Program
- · Gifts & Endowments
- · Incentive-based Budgeting
- Insurance Expense Accounting
- Lease Administration
- Monthly Closing
- Movable Equipment
- Non-sponsored Projects
- Payroll
- Petty Cash
- Print & Mail Services
- Private Business Use
- PurCard
- Purchasing & Contracts
- · Research Study Participant Payments
- Revenue-Generating Activity Guide
- · Space Inventory
- Tax Information
- · Travel & Expense
- Treasury Management
- **University Project** Management Office
- · UVM Bookstore
- Year-end Closing

# Effort Management & Reporting

As a recipient of sponsored funds, UVM must assure sponsors that the "effort" (assignment of time and associated salary costs) charged to their sponsored agreements is equitable and distinguishable from those charged to other activities, and effectively managed within the parameters of sponsors' requirements. UVM relies on the framework for effort reporting provided by federal regulations, principally the Office of Management and Budget's Uniform Guidance for Federal Awards. Financial & Cost Accounting Services, part of University Financial Services, oversees the University's effort management and reporting system in accordance with the Effort Management and Reporting on Sponsored Agreements Policy (PDF).

Effort management is the budgeting, planning, and monitoring of someone's effort for a specific period of time such as a budget period. Effective effort management ensures that effort commitments to sponsors within the context of all UVM-compensated activities are included in someone's 100% effort. **Effort reporting** is the federally mandated process by which the salary charged to a sponsored agreement is certified as being reasonable in relation to work performed on the sponsored agreement.

#### **PeopleSoft PI Portal: Effort Verification & Management**

The PI Portal provides an efficient tool for faculty to manage their awarded commitments on sponsored agreements. The risk of not meeting sponsor regulations is mitigated through the use of this important effort management tool.

#### USER GUIDES Y

**OUARTERLY EFFORT VERIFICATION QUESTIONS TO CONSIDER Y** 

OUARTERLY EFFORT VERIFICATION STEPS Y

**FREQUENTLY ASKED QUESTIONS** 

COSTS ON SPONSORED AGREEMENTS

COST TRANSFERS INVOLVING SPONSORED **PROJECTS** 

**EFFORT MANAGEMENT & REPORTING** 

#### **Key Resources**

**ERS LOGIN** 

- **Effort Verification presentation** (MP4) (1:40:00)
- Effort Verification training (PDF)
- · ERS Overview (PDF) (UVM login required)

**NO-COST EXTENSIONS GUIDANCE** 

Policies  $\sim$ User Guides  $\sim$ **COMMITMENTS: PI PORTAL** • Effort Verification (PDF)

• PI Portal (PDF)

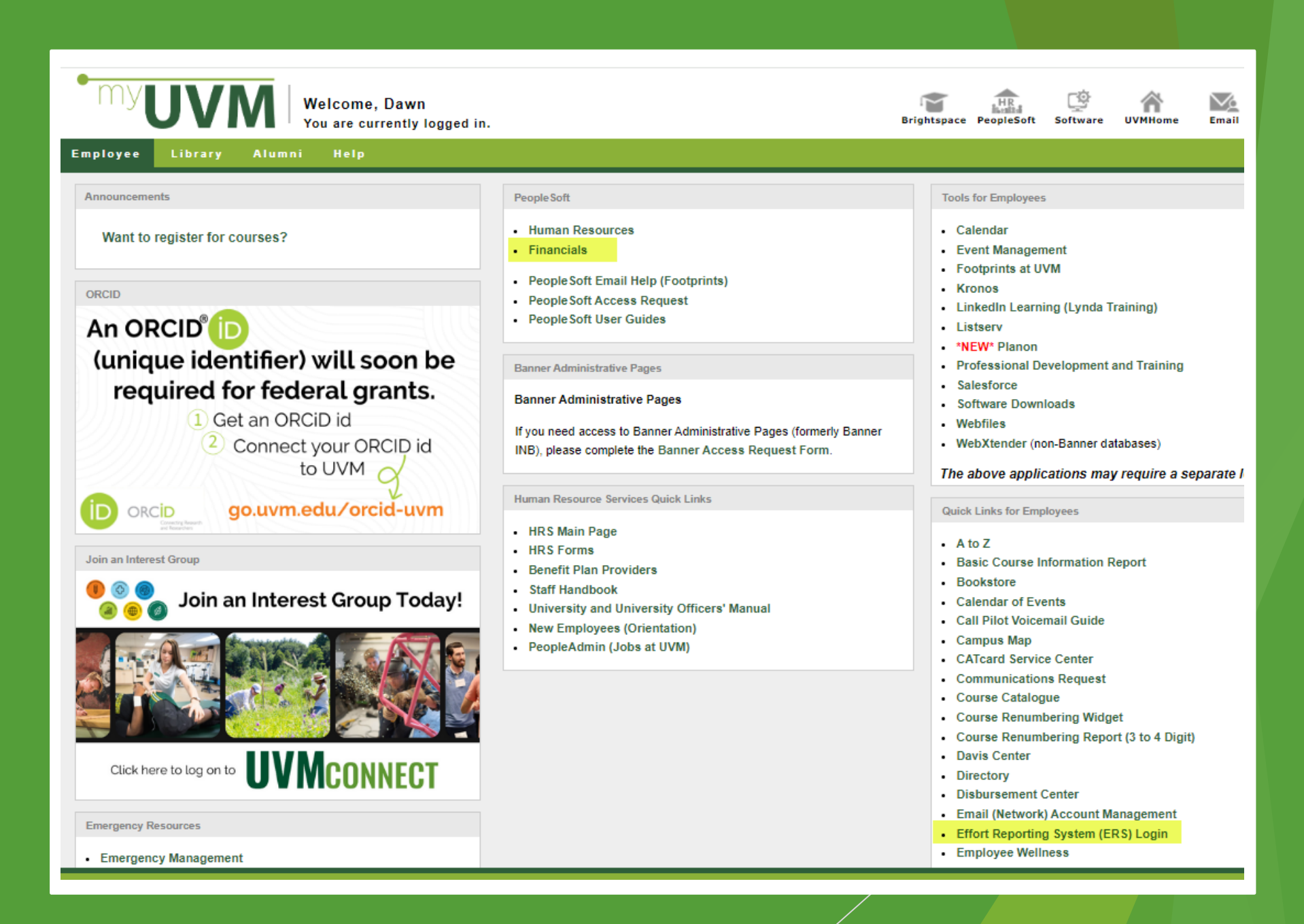

All individuals who have **payroll charged directly or as cost share** to a sponsored agreement including a review of any key personnel with commitments on sponsored projects.

# **Semi-Monthly Employees**

- ▶ Faculty & key personnel will have a Sponsored Effort Commitments page to be reviewed.
- NOTE: Semi-monthly and employees certify effort annually in ERS (Kronos employees will certify in ERS as well for FY24 effort. More to come.)

# **Traditional Bi-weekly hourly employees**

- Temporary hourly employees
- Hourly undergraduate and graduate students
- Actuals are charged and certified at the time hours are submitted by employee
- No budget estimates to modify
- Effort verified by PI/Co-PI

#### **Kronos hourly employees (transition starts in April 2024)**

- ▶ Plan-Confirmation approach to allocate effort, similar to semimonthly employees
- **Actuals charged for hours worked**
- Will be encumbered
- Effort verified by PI/Co-PI
- Kronos employees will certify in ERS once a year (more to come)

For more guidance on the transition to Kronos for non-exempt employees please visit:

https://legacy.drup2.uvm.edu/finance/kronos-time-keeping-expansion

**Note:** Pre/Post Doc trainees/fellows who receive stipends from a sponsored agreement do not certify, but are required to be verified quarterly.

# **Commitments in PI Portal – Source data entered by SPA during award set up.**

- Principal Investigator
- $\triangleright$  Co-PI
- Named Personnel
- **Faculty: Non-key personnel**

NOTE: If commitments are entered incorrectly at the time of award set up you should contact **SPA@uvm.edu** and ask that the source data be corrected. Once they have confirmed that the correction has been made you will see the update in the PI Portal the following day.

# **No Commitments in PI Portal:**

- $\blacktriangleright$  Lab techs
- **Graduate students**
- Other non-key staff
- **Pre/Post Doc trainees/fellows** 
	- $\circ$  (payroll is excluded from effort reporting)

The PI/Co-PI is still responsible for verifying their effort and payroll charges on a quarterly basis. The PI Portal is a useful tool for verifying their effort.

# **"Plan-Confirmation" Approach at UVM**

**Budget, monitor and adjust effort plan (Plan)**

- Establish/update effort plans on sponsored agreements
- ▶ Use planned effort to distribute payroll on sponsored agreements
- Conduct quarterly verifications of effort commitments/projections and make changes to reflect **actual** effort.

**Annual certification of Payroll Charges (Confirmation)**

- In July through June certification period
- Review/certify effort during August/September time frame
- ▶ Web based certification in effort reporting system

UVM's Uniform Guidance Effort Subcommittee recommended to continue using Plan-Confirmation approach

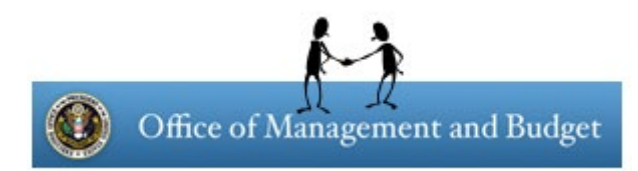

# Effort Verifications – Federal Regulations Assessment

#### **Federal Regulations** (Uniform Guidance, Effective December 26, 2014)

- Focus on Internal Controls
- COSO/Green Book models cited

#### **UVM Assessment results of Uniform Guidance** (Fall 2014)

- UVM's internal controls processes align with Uniform Guidance
- Use **PeopleSoft commitment tools** to conduct quarterly verifications
- Annual certifications will continue in ERS (UVM's fiscal year)
- Updated IBS definition to exclude supplemental pay for "overload"
- Allow PI/Co-PI to "verify" reasonableness of effort/payroll charges
- **No changes anticipated for UVM effort management and reporting based on the proposed changes to Uniform Guidance for 2024.**

#### Effort Mgmt. & Reporting Policy Update (July 2015) – Effort Verification

Verification of Effort: On a quarterly basis, the planned and actual effort of all employees on sponsored agreements shall be verified as reasonable by the Principal Investigators or employee. Any anticipated or retroactive significant changes of effort shall be communicated by the employee to their appropriate responsible official or designee in a timely manner.

Charging of Salaries and Wages to Sponsored Agreements: Salaries charged to sponsored agreements shall be based on the planned or actual effort applied by employee(s) toward those respective sponsored agreements. Wages shall be charged based on actual effort on sponsored agreements and be posted in a timely manner. All necessary payroll adjustments must be made such that the final amount charged to the sponsored agreement is accurate, allowable and properly allocated.

#### **University Effort Management and Reporting Policy**

"The University's level of precision of an employee's effort on each sponsored agreement or activity shall be within 5% of an employee's total effort of the activities included in the IBS."

**Example:** 10% charged on a grant but the effort fluctuated between 8% and 12% over a 3 month period.

"It is recognized that teaching, research, service, and administration are often inextricably intermingled in an academic setting. When recording salaries and wages charged to Federal awards for Institutions of Higher Education, a precise assessment of factors that contribute to costs is therefore not always feasible, nor is it expected"

"Significant changes in the corresponding work activity (as defined by the non-Federal entity's written policies) are identified and entered into the records in a timely manner.

Short term (such as one or two months) fluctuation between workload categories need not be considered as long as the distribution of salaries and wages is reasonable over the longer term"

#### Effort Mgmt. & Reporting Policy Update (Sept 2020) – Effort Verification

Required Effort Contributions from Principal Investigators: The University of Vermont requires Principal Investigators to include some level of effort in all proposals being submitted that reflects the size and scope of the project, supports programmatic execution, award management and compliance oversight. Such proposed effort must take into account any sponsor required minimum level of effort and must average no less than 1% per budget period.

- The minimum effort requirement from PIs was edited to clarify that it is to be an average over the budget period and therefore allocated to the sponsored project when the effort is actually applied.
- 1% for budget period, not 1% for active work period (ex. 1% summer only does not meet the UVM effort policy UNLESS the award is only for the 3 summer months).
- The effort policy does not require the 1% effort to be cost shared.

# Uniform Guidance (200.308) - Effort related Sponsor Prior Approvals

- **Change in a key person** specified in the award document of the Federal award.
- **The disengagement** from the project for more than three months, or a 25 percent or greater **reduction** in time devoted to the project, by key personnel.
- **Change in the scope or the objective** of the project or program (even if there is no associated budget revision requiring prior written approval).

**Note:** NIH now allows effort reduction during NCE period without prior approval. However, this needs to indicated at time of NCE request when working with SPA.

# Effort Compliance Audit Landscape

## **Results of Federal Audits**

- Major financial settlements with large Research Universities
	- Northwestern (\$ 5.5 million settlement)
	- John Hopkins (\$ 2.6 million settlement)
	- Harvard (\$ 3.2 million Settlement)
	- Yale (\$7.6 million settlement)
	- Columbia (\$9.0 million settlement)
	- University of Florida (\$19.875 million settlement)
	- University of North Texas Health Science Center (\$13 million settlement)
	- Audits at UVM
		- Internal Audits/Investigations
		- Uniform Guidance single audit (KPMG)
		- Office of Inspector General Audits/Investigations
		- Agency specific audits 17

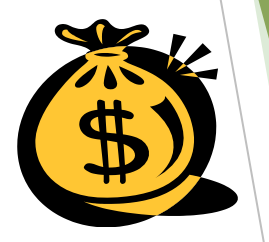

# **Effort Planning and Management**

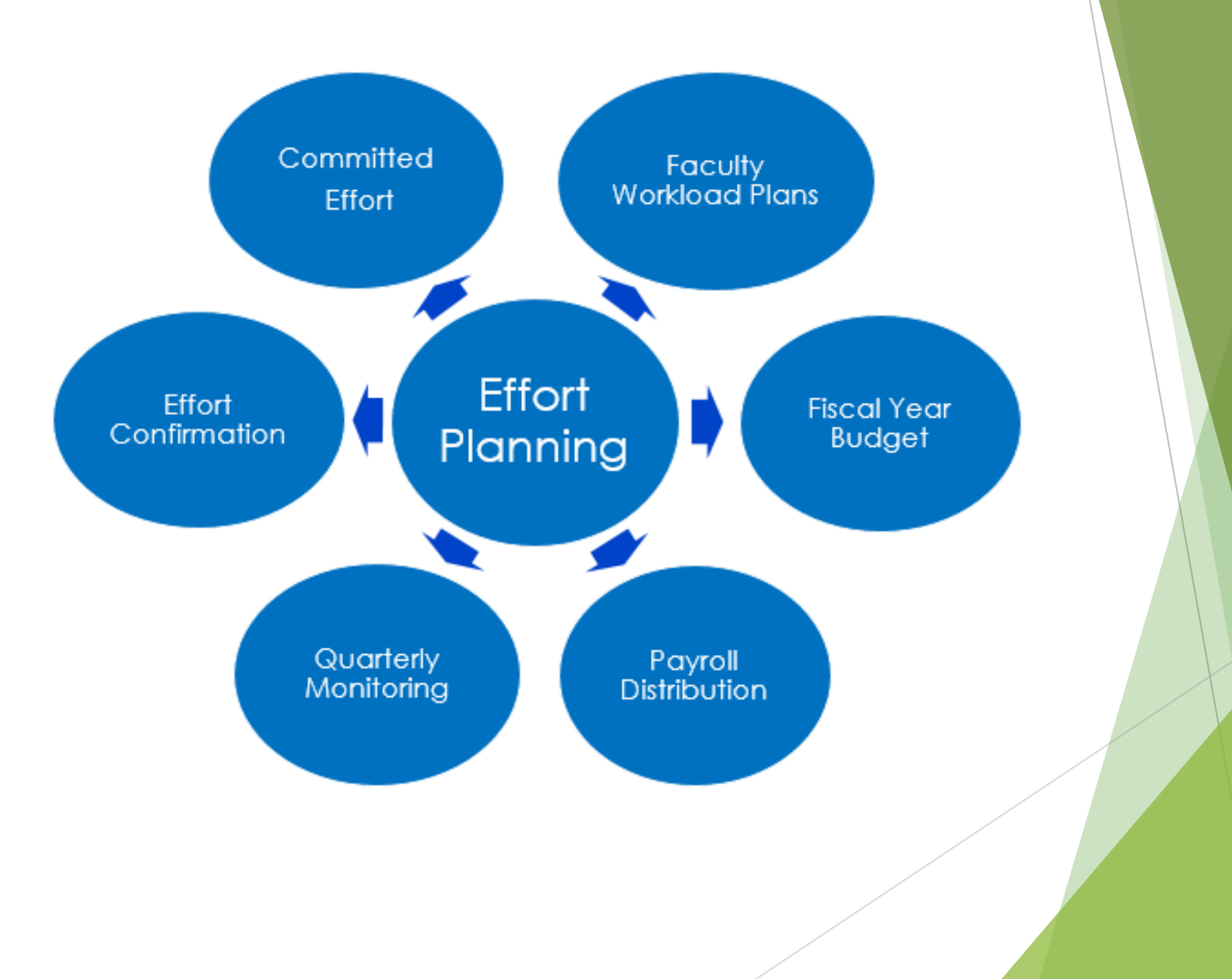

# Navigating to PeopleSoft Commitment Tools

In PeopleSoft Financials UVM Employee Homepage click on the UVM PI Portal tile.

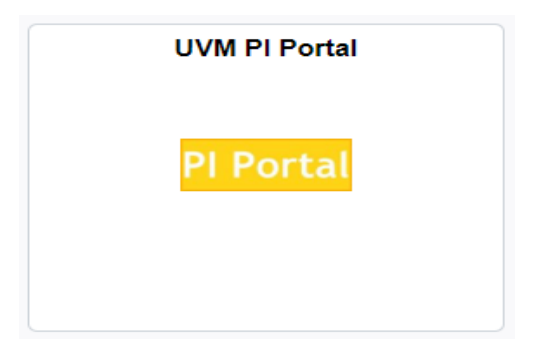

Select the **Sponsored Effort Commitments** menu option on the left of the screen to bring up the search menu.

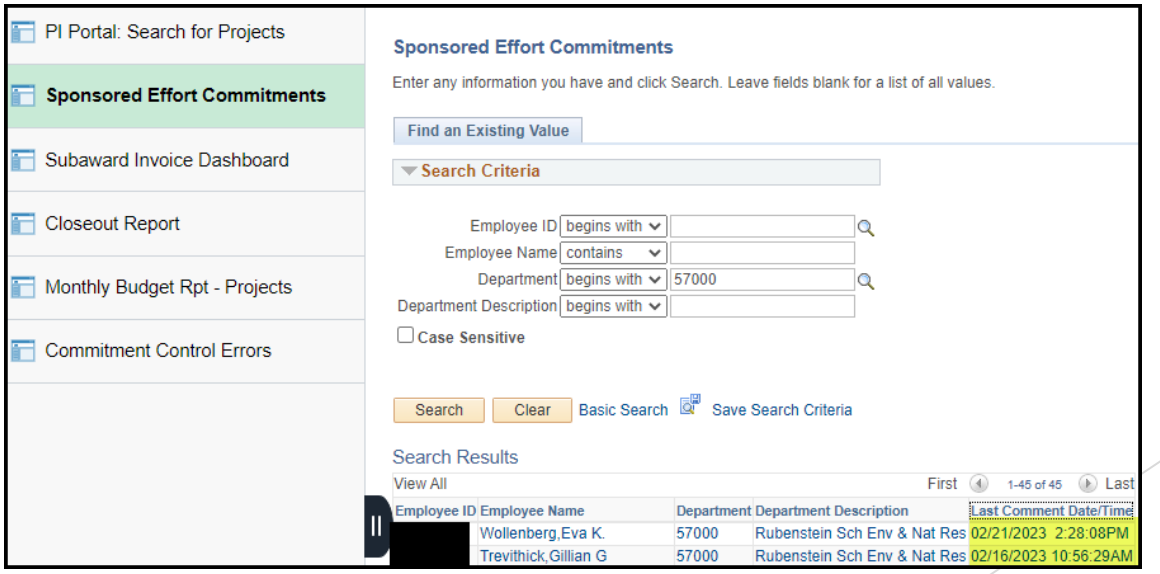

## PeopleSoft – Commitments by Person

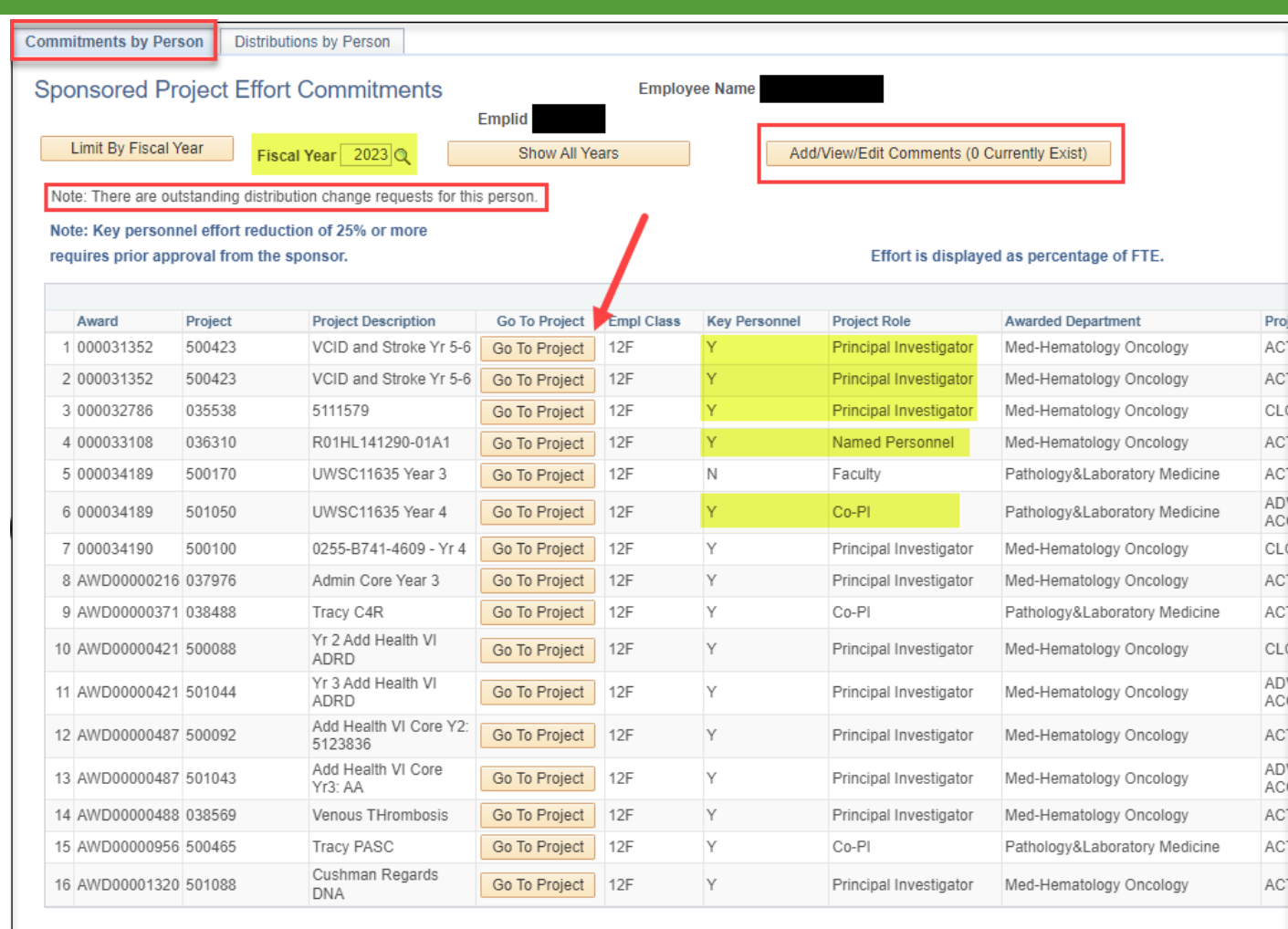

**图 Notify** Return to Search

Commitments by Person | Distributions by Person

Defaults to show commitments in the current fiscal year, but you can change the year or show all years with commitments.

# PeopleSoft– Commitments by Person

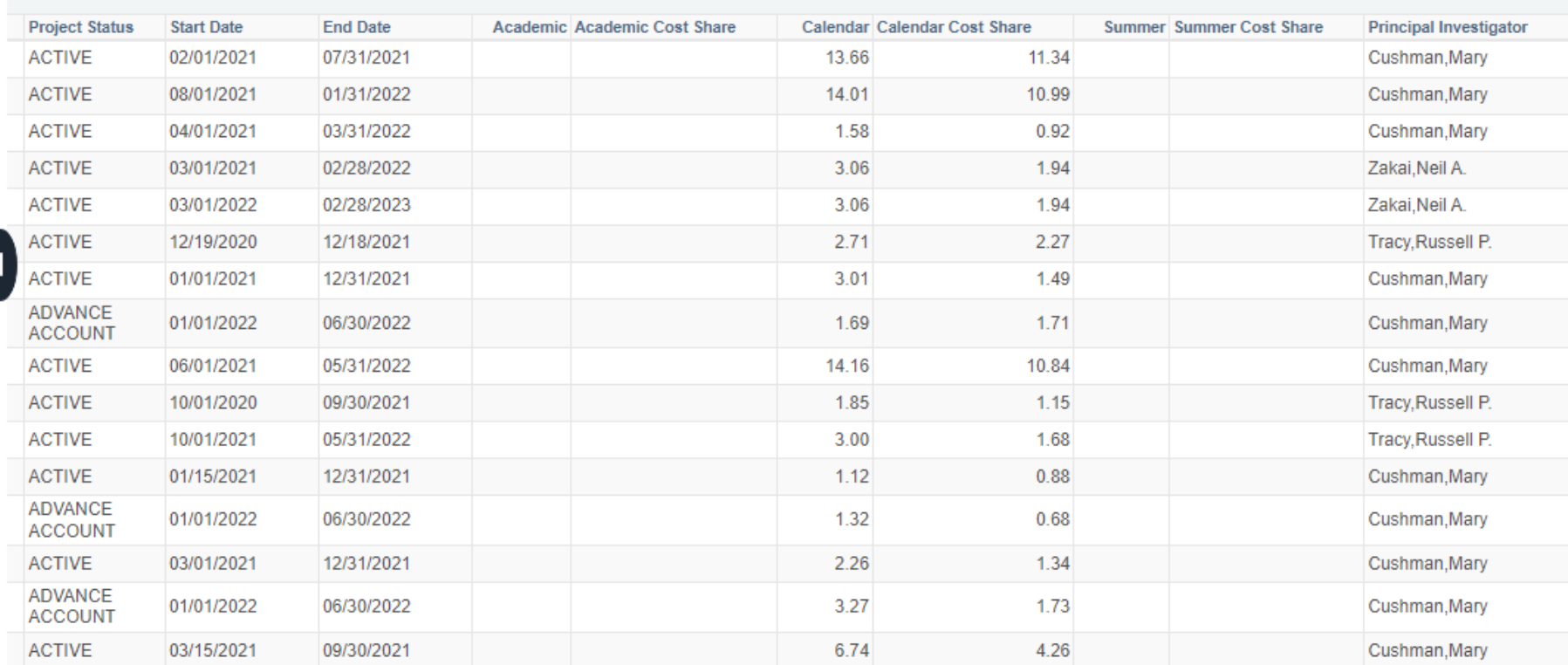

#### Notes:

- Commitments are listed as a percentage, not person months.
- Tool: NIH Percent of Time & Effort to Person Months
- Cost share and salary cap are combined under the cost share columns
- Commitment data is available the day after the award set up is completed

# PeopleSoft- Commitments by Person Data Elements and Features

#### **Header**

- Name and employee ID
- Option to change the fiscal year or show all years of commitments
- Alert if there is a pending distribution request for the individual
- Button to access comment page to document your reviews and action items

#### **Commitment Data**

- PeopleSoft/UVMClick award number, project number, project description and Award Title
- "Go to Project" button
- Empl class (9 vs 12-month appointment)
- Project role and an indicator if the person is key personnel or not
- Awarded Department and PI
- Start & end date of the commitment
- Commitment percentage
	- 12-month faculty under the calendar columns
	- Non-12-month faculty under the academic and/or summer columns

## PeopleSoft - Commitments - Distributions by Person

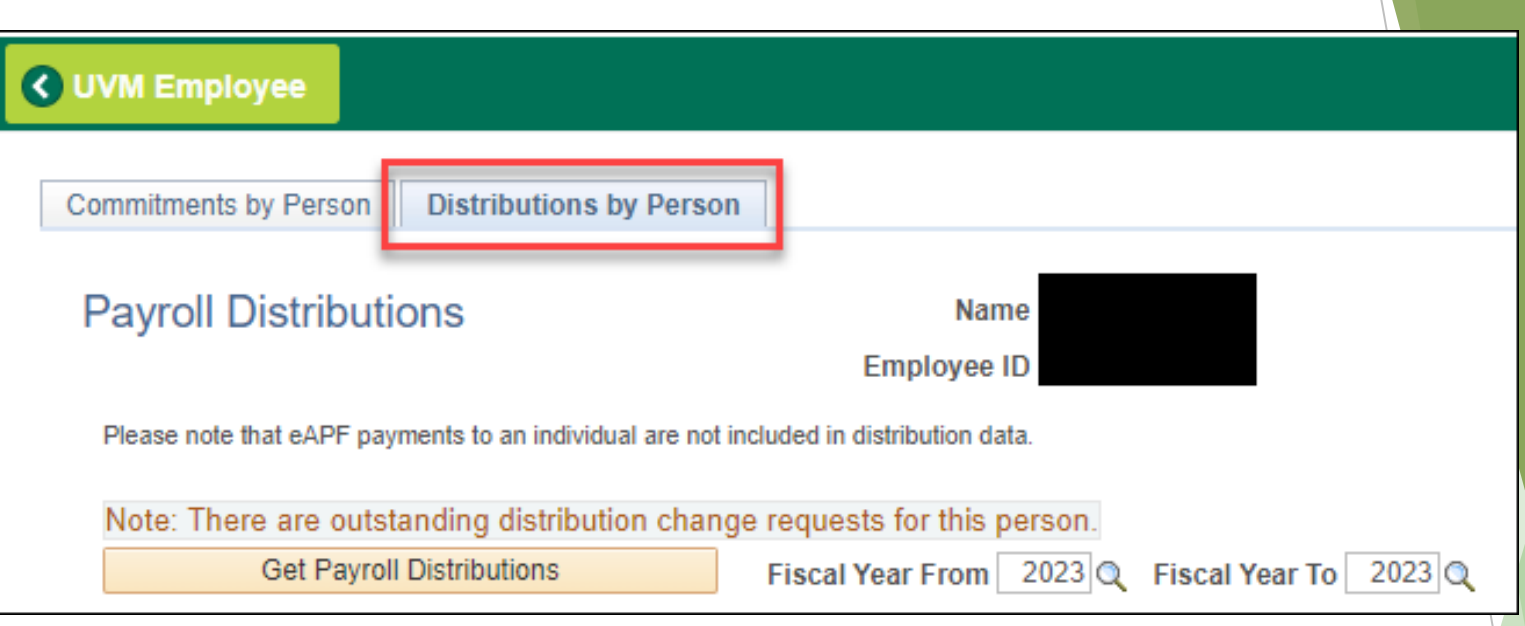

- Defaults to show distribution for the current fiscal year, but you can change the year or show all years.
- eAPFs are not included in this data.
- A note is displayed if the individual has an outstanding distribution change in process.
- Click on "Get Payroll Distributions" button.
- Sort by any of the column headers.

# PeopleSoft – Commitments – Distributions by Person

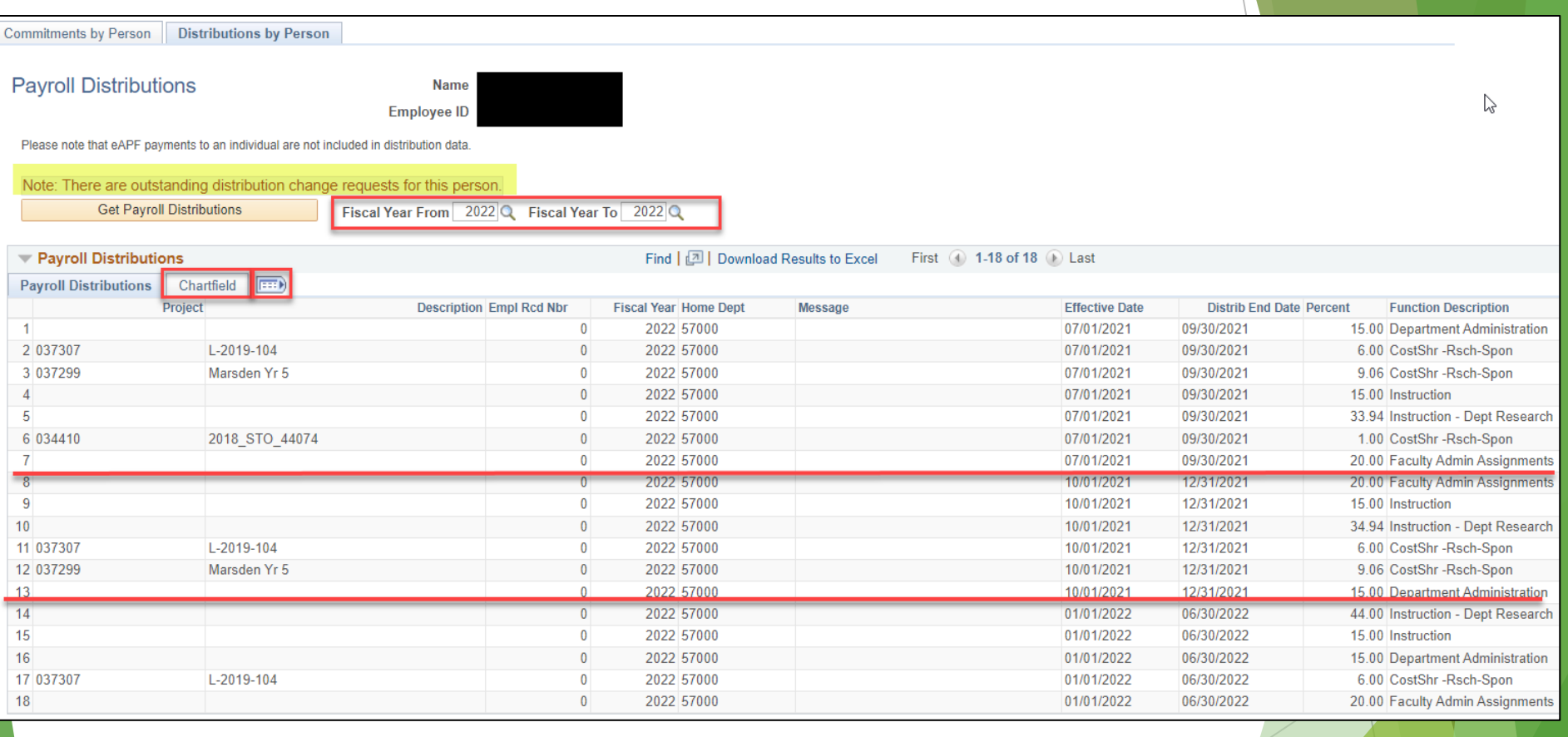

# PeopleSoft – Commitments – Distributions by Person Data Elements and Features

#### **Header**

- Name and employee ID
- Option to change the fiscal year or show all years of commitments
- Note that eAPF payments are not included on this tab
- Alert if there is a pending distribution request for the individual

## **Payroll Distribution Details**

- Project and description
- Employee record number
- Home department
- Effective dates
- Percentage
- Function description (note direct effort vs. cost share)
- Chartfields (note any in department suspense purpose code 0010 and look to see if new projects are available on the commitments by person tab)

#### PeopleSoft – Commitments – Comments

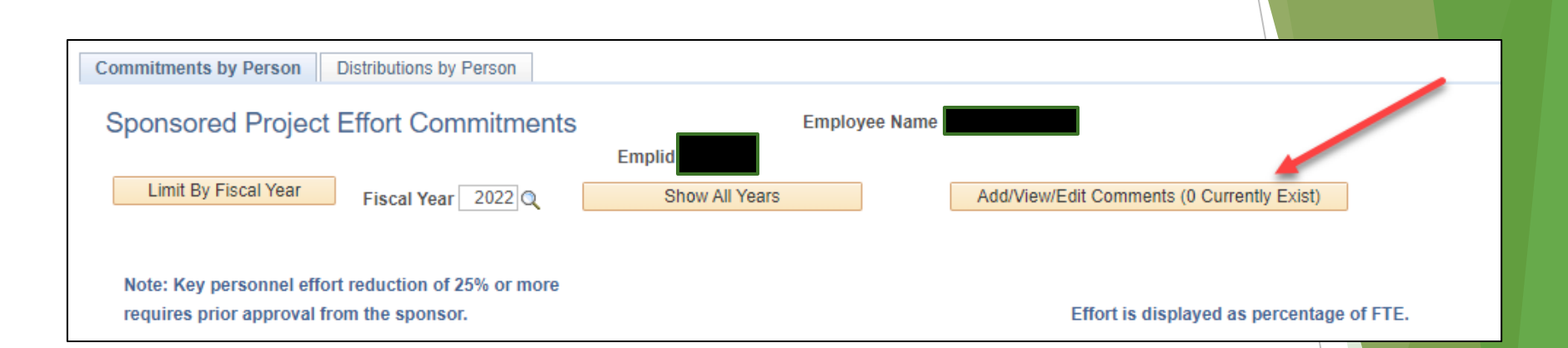

#### Document your review in the comments

- Include scope of your review
- List action items
- NOTE: This opens in a new window.
- Be sure to click the save button.

# PeopleSoft – Commitments – Comments

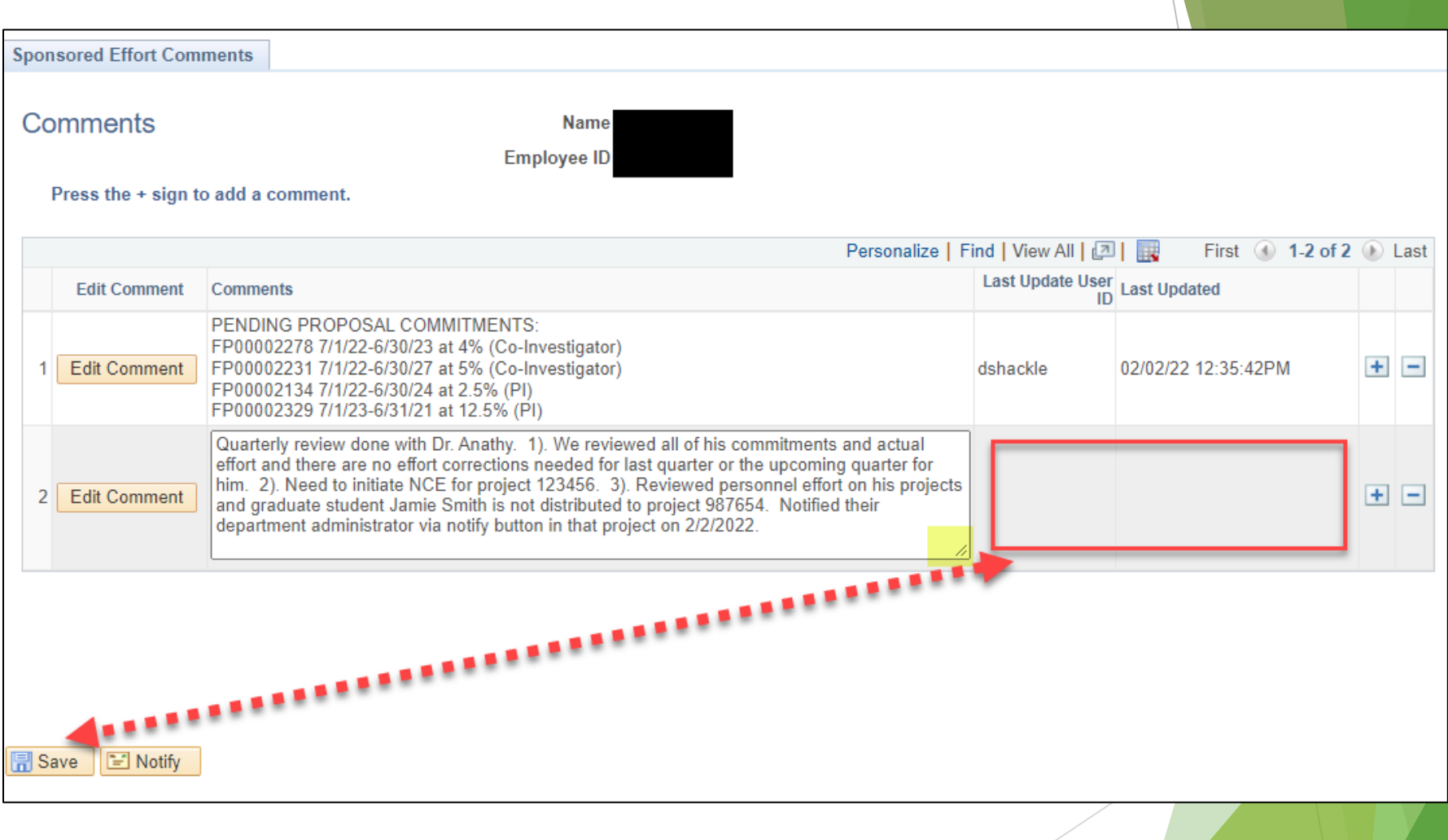

Option # 1: Access the project details using the PI Portal: Search for Projects search options

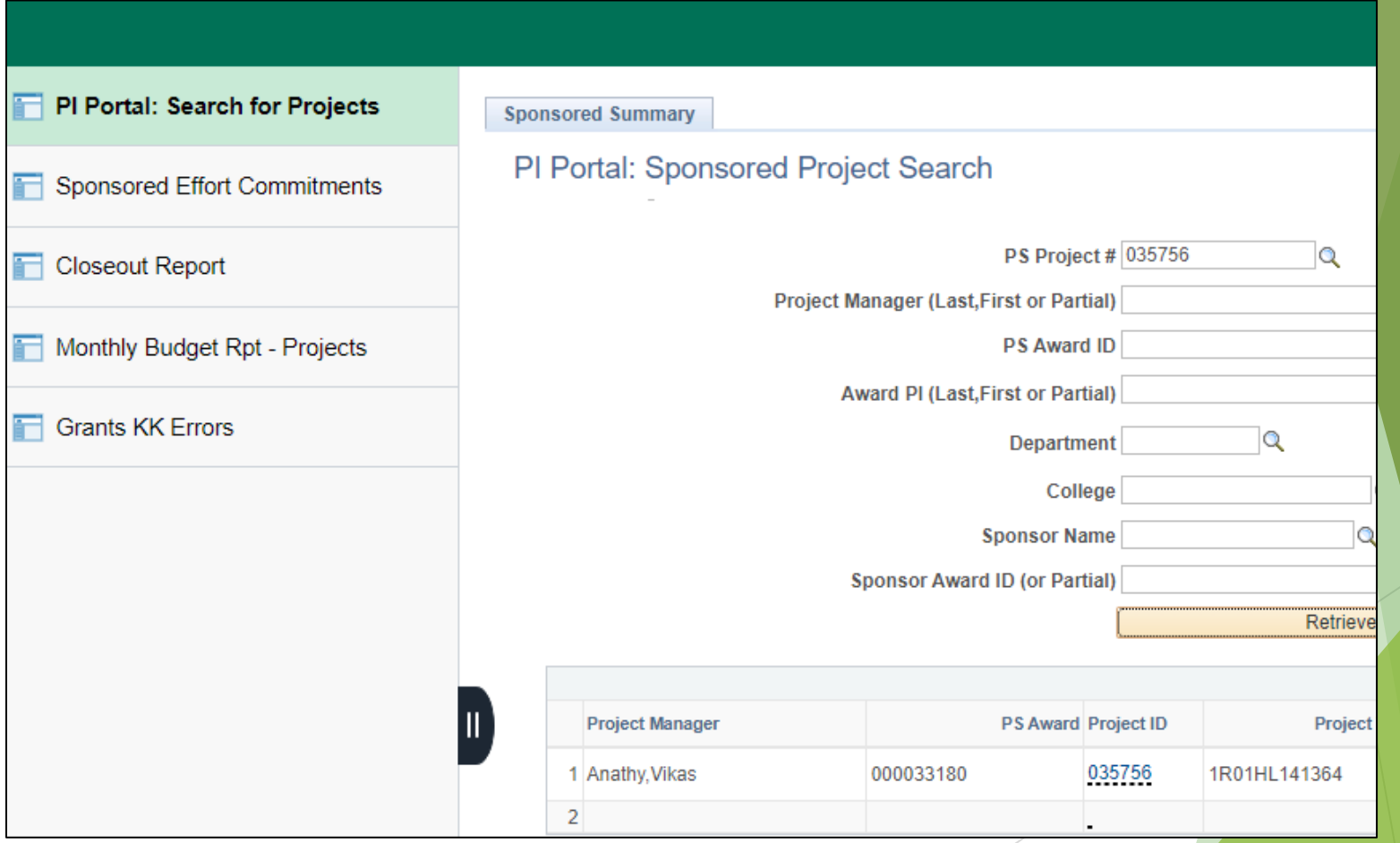

Option # 2: Access the project details using the "Go To Project" button from the Commitments by Person report.

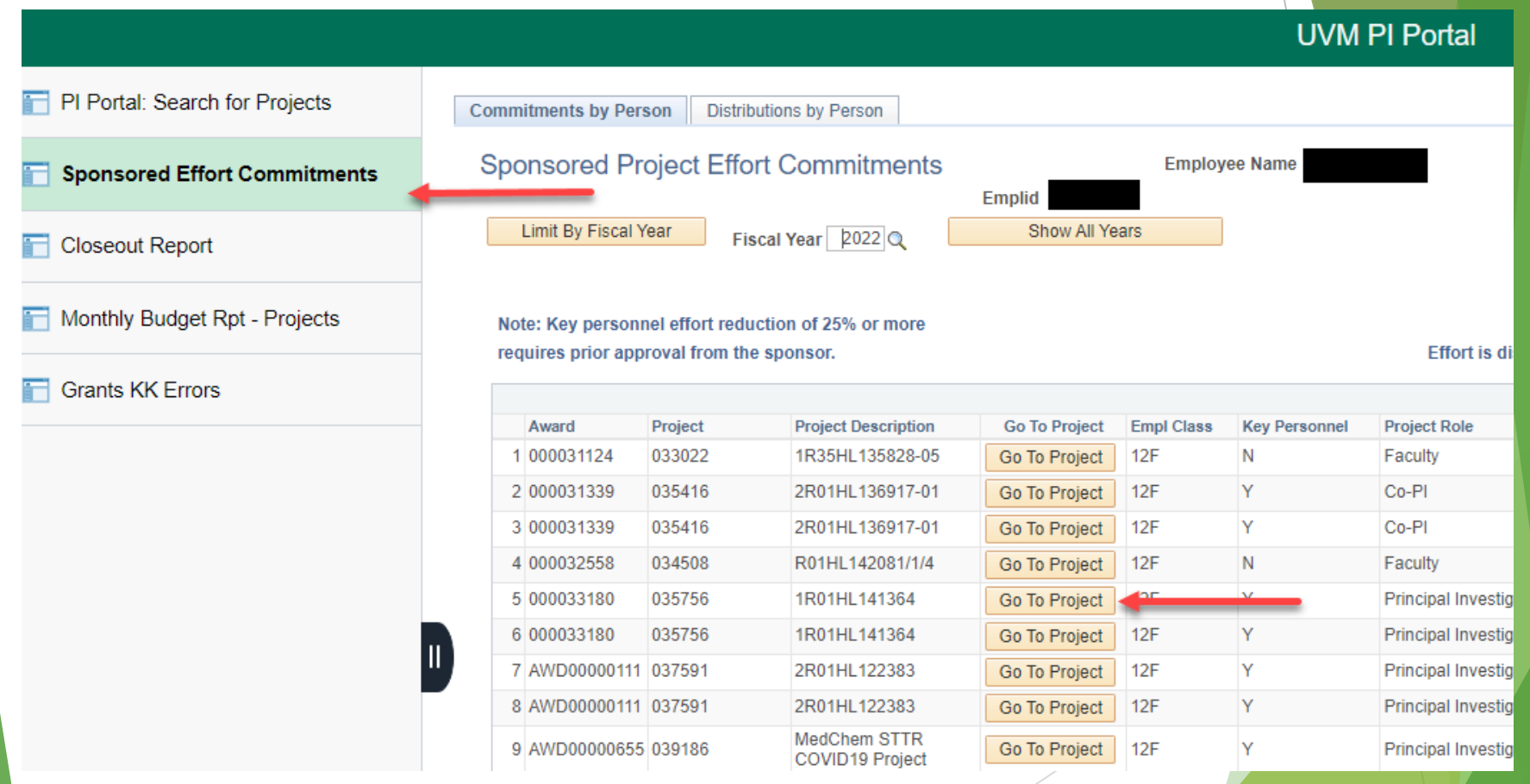

#### **Header**

- Award ID (PeopleSoft/UVMClick)
- Sponsor Award ID
- Start and End Date of the Project

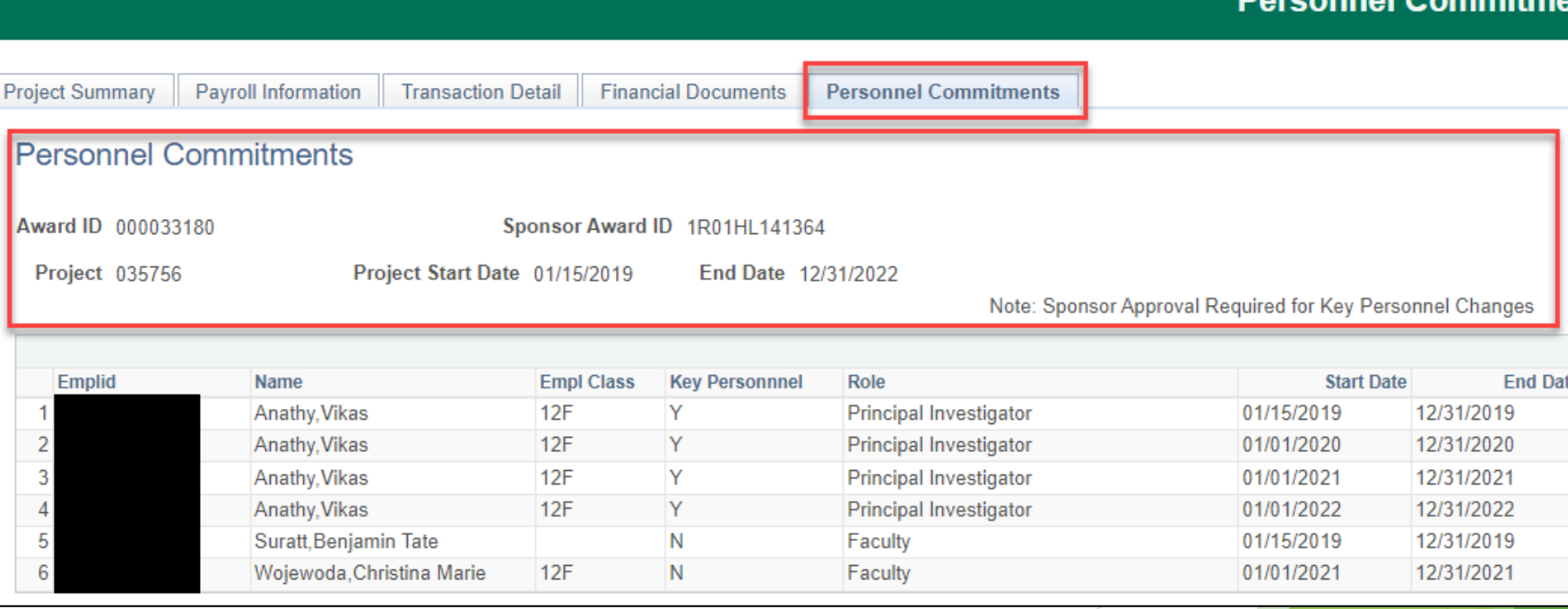

#### **Commitment Data**

- Lists all faculty and key personnel with commitments at time of project set up
- **Project role and a field to indicate if the role is key personnel**
- Start and end dates of the **commitments**
- Commitment for direct and cost share for either calendar, academic, and summer depending on the employee class (as set up at the time for the project set up)
- NOTE: The Empl Class is blank when the individual no longer has an active employee record

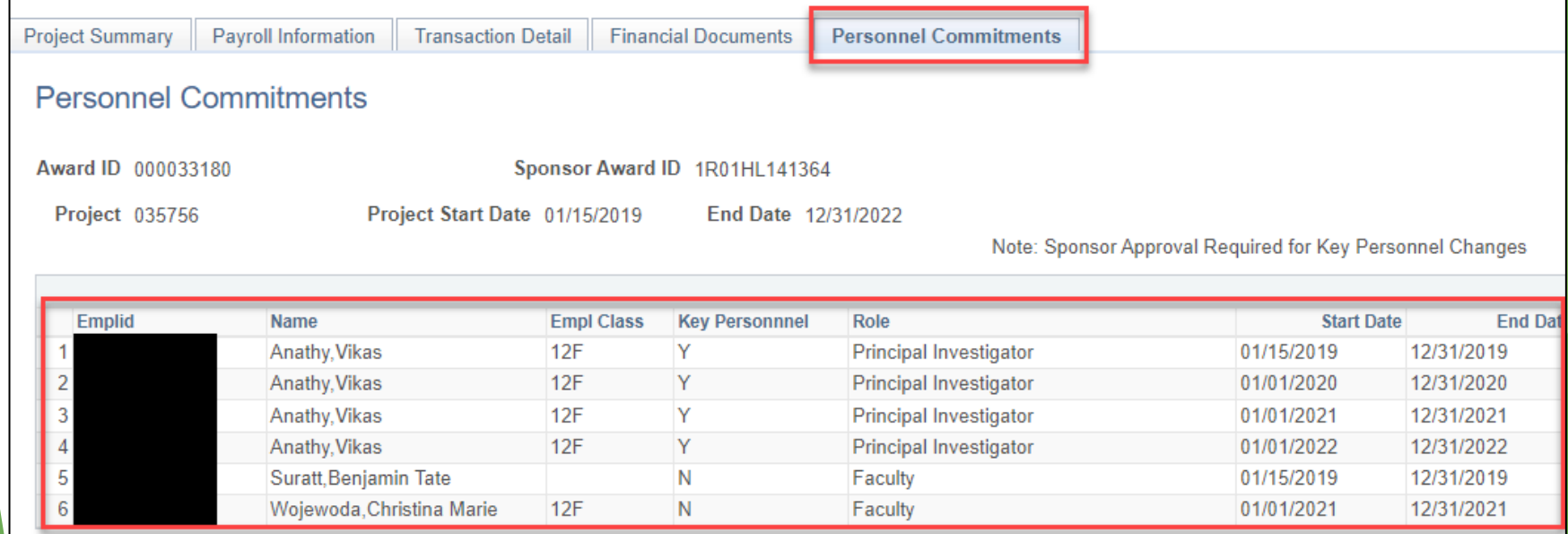

#### **Commitment Data**

**inel Changes** 

- Lists all faculty and key personnel with commitments at time of project set up
- **Project role and a field to indicate if the role is key personnel**
- Start and end dates of the **commitments**
- Commitment for direct and cost share for either calendar, academic, and summer depending on the employee class (as set up at the time for the project set up)

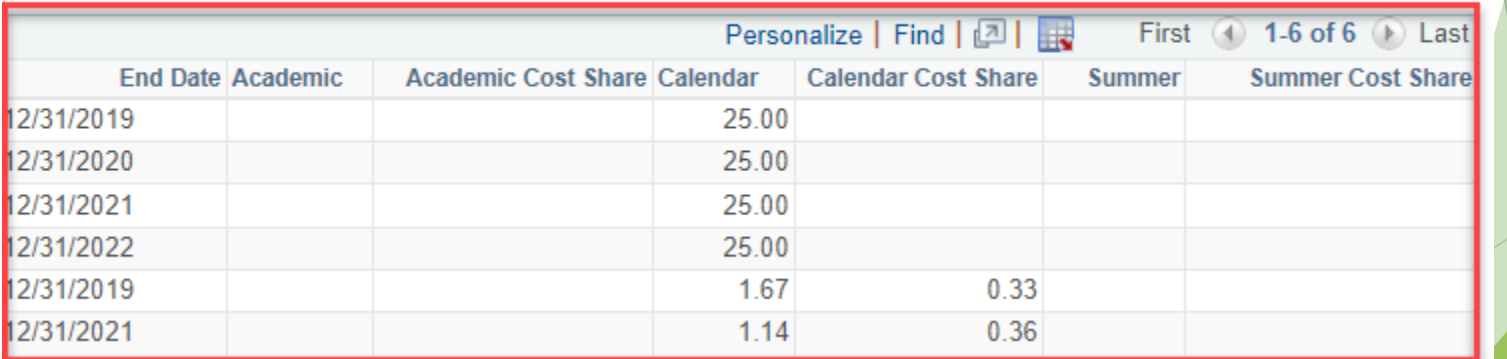

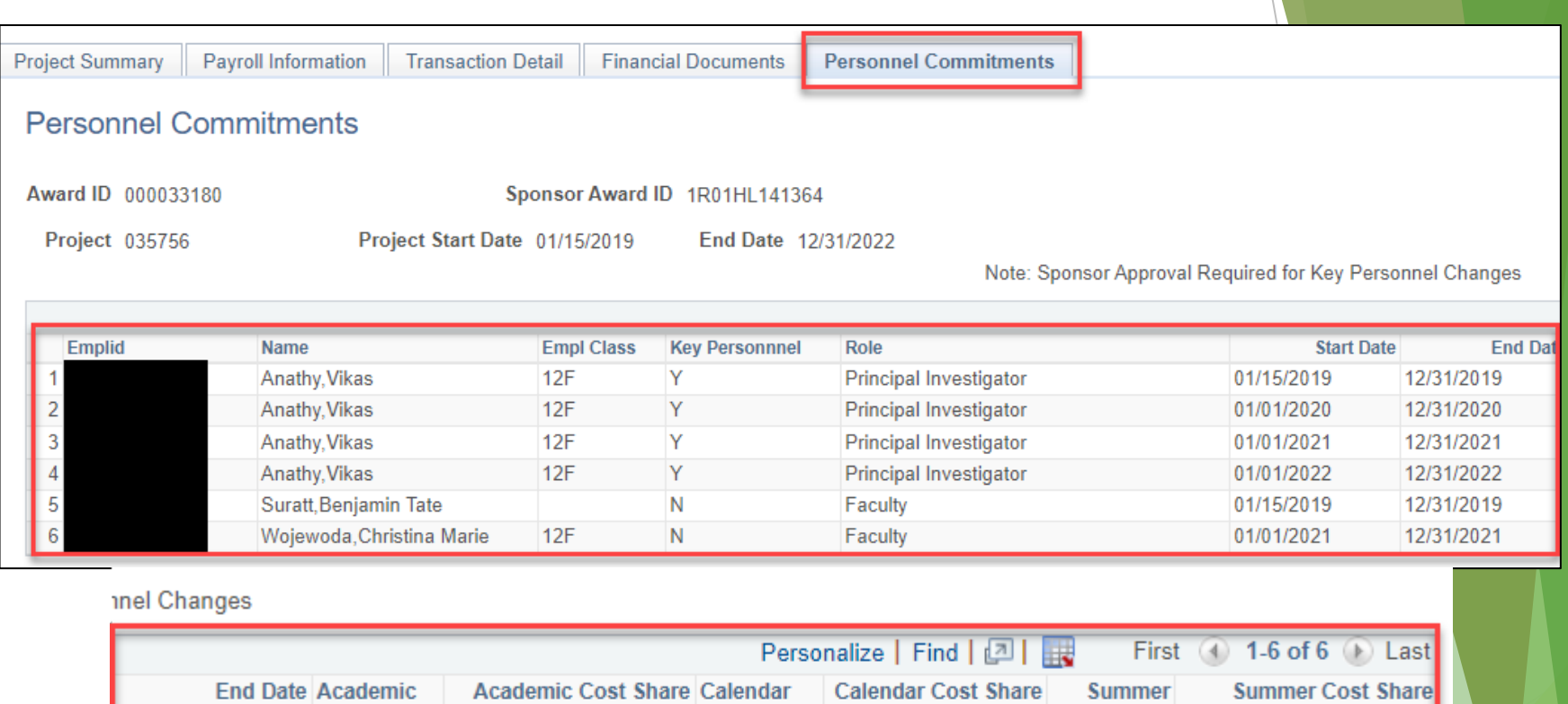

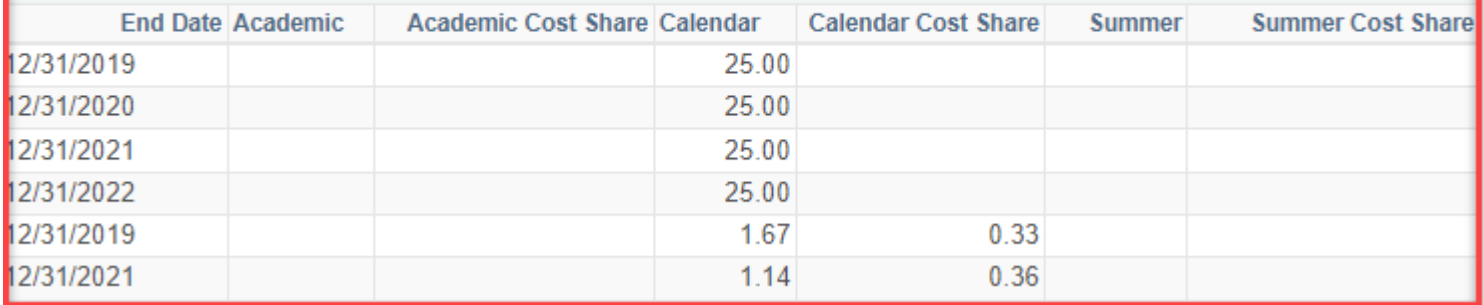

 $\Box$  Notify

TIP: Use the notify button below the commitment table to contact the appropriate department administrator when distribution changes are required.

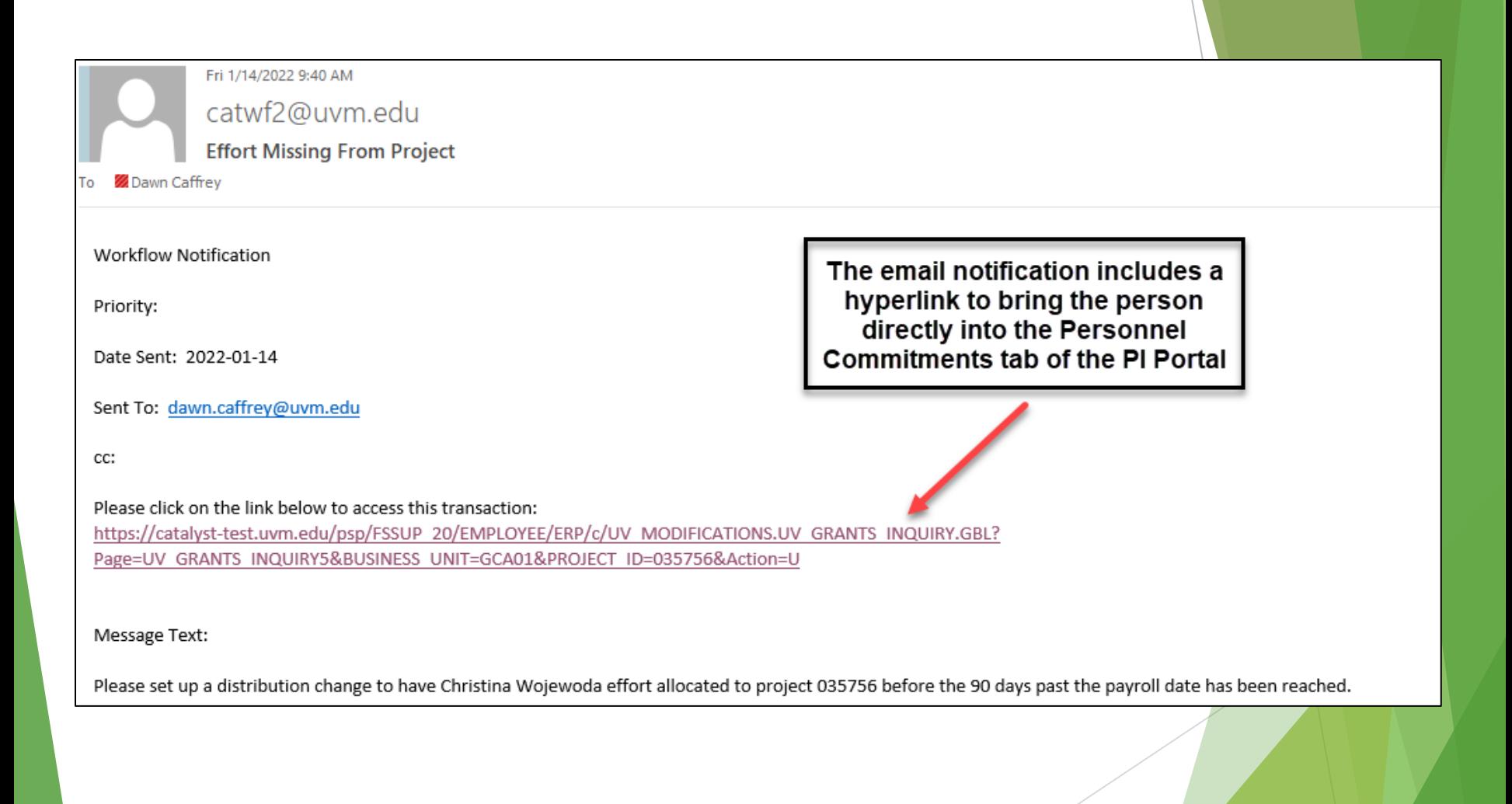

# Effort Verifications in PeopleSoft

**Objectives**

- **Perform After-the-fact review of interim charges (3 months)**
- **Perform a prospective review of anticipated effort (3 months)**
- **Document scope of reviews and resulting action items**
- **Complete action items in a timely manner**

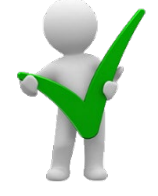

**Uniform Guidance 200.430:** The non-Federal entity's system of internal controls includes processes to review after-the-fact interim charges made to a Federal award based on budget estimates.

# How to monitor status?

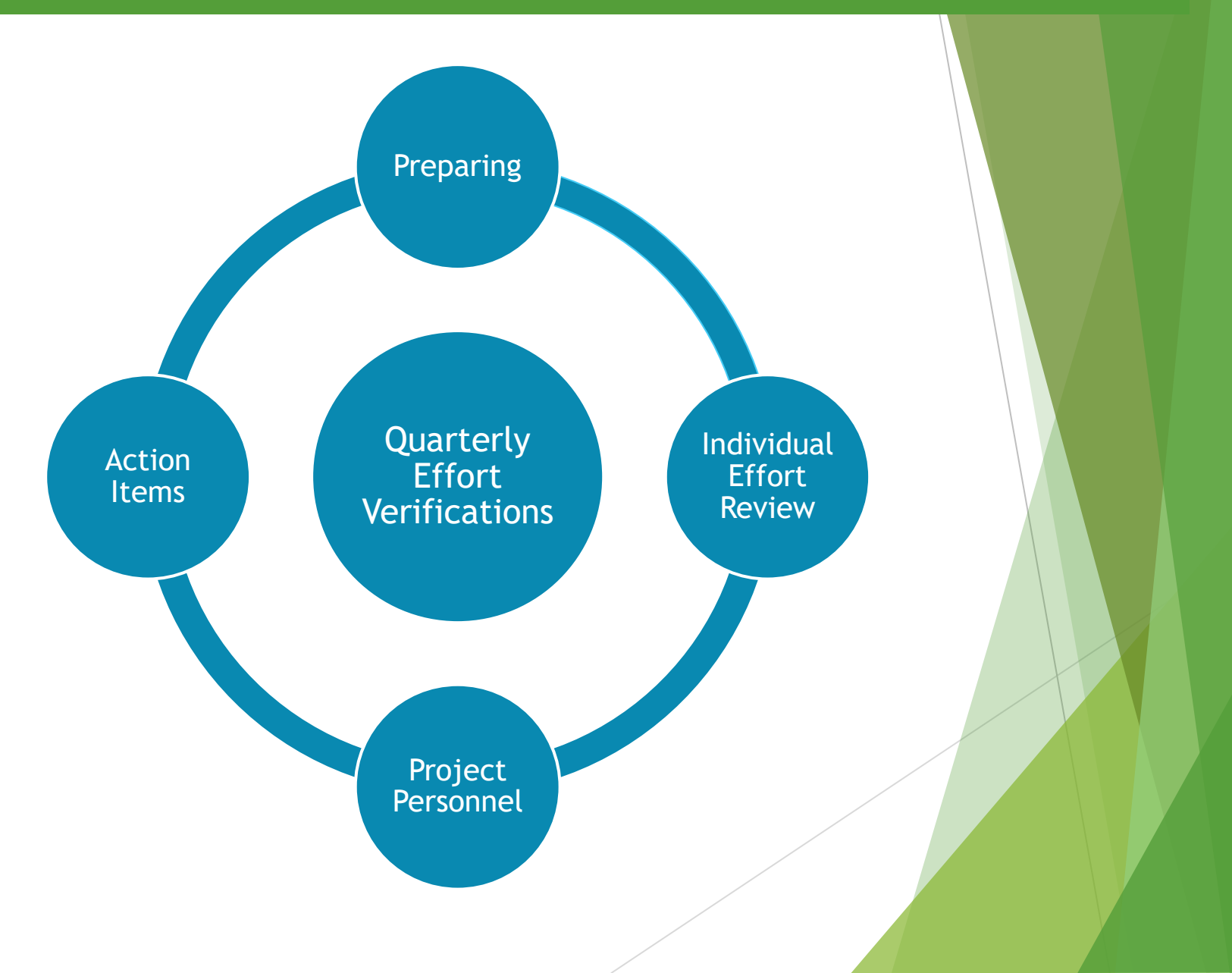

# Effort Verification by Project (Including Non-Key Personnel Effort)

#### Payroll Expenses to Date

- **Displays the job title associated with the account code used for each** person charged to the project
	- Is anyone missing from the project?

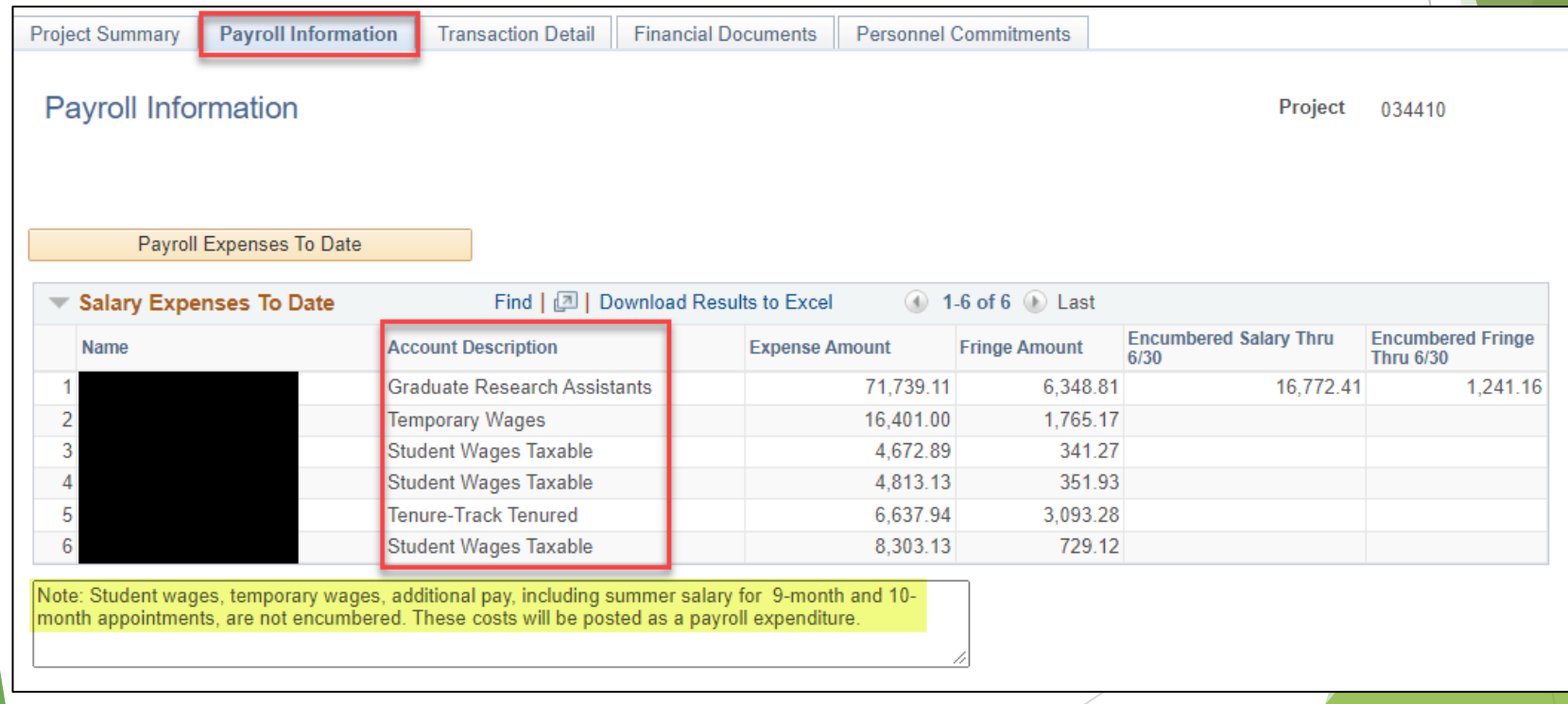

# Effort Verification by Project (Including Non-Key Personnel Effort)

#### Get Payroll Distributions (%)

- Defaults to current fiscal year for all semi-monthly individuals distributed to the project. However, it can be run for a range of fiscal years or EmplID
	- Is anyone missing from the project for the past and future quarters under review?
	- Are all distribution percentage reasonable for the effort?
	- Is effort allocated correctly between direct and cost share?
	- Note multiple employee record numbers for an individual.

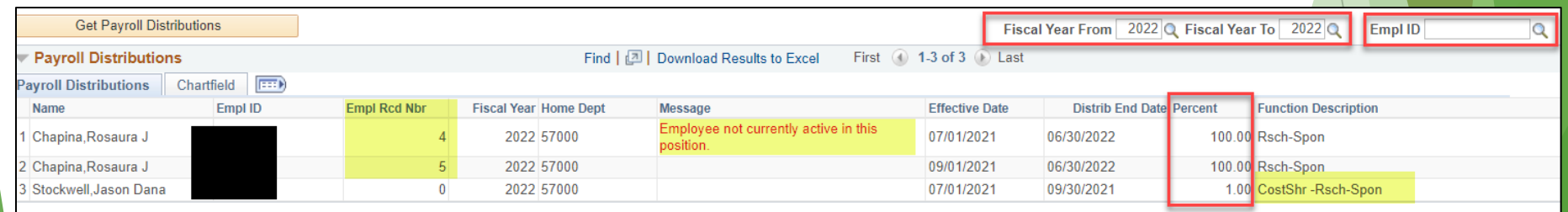

The PI would review, confirm and/or request changes for the employees distributed on his/her grant. Missing employees who should be distributed would be part of the PI's review.

## Effort Verification by Project (Key Personnel Effort)

Compare actual and planned effort to the data in the personnel commitments tab as well as any documented effort changes from prior effort verifications.

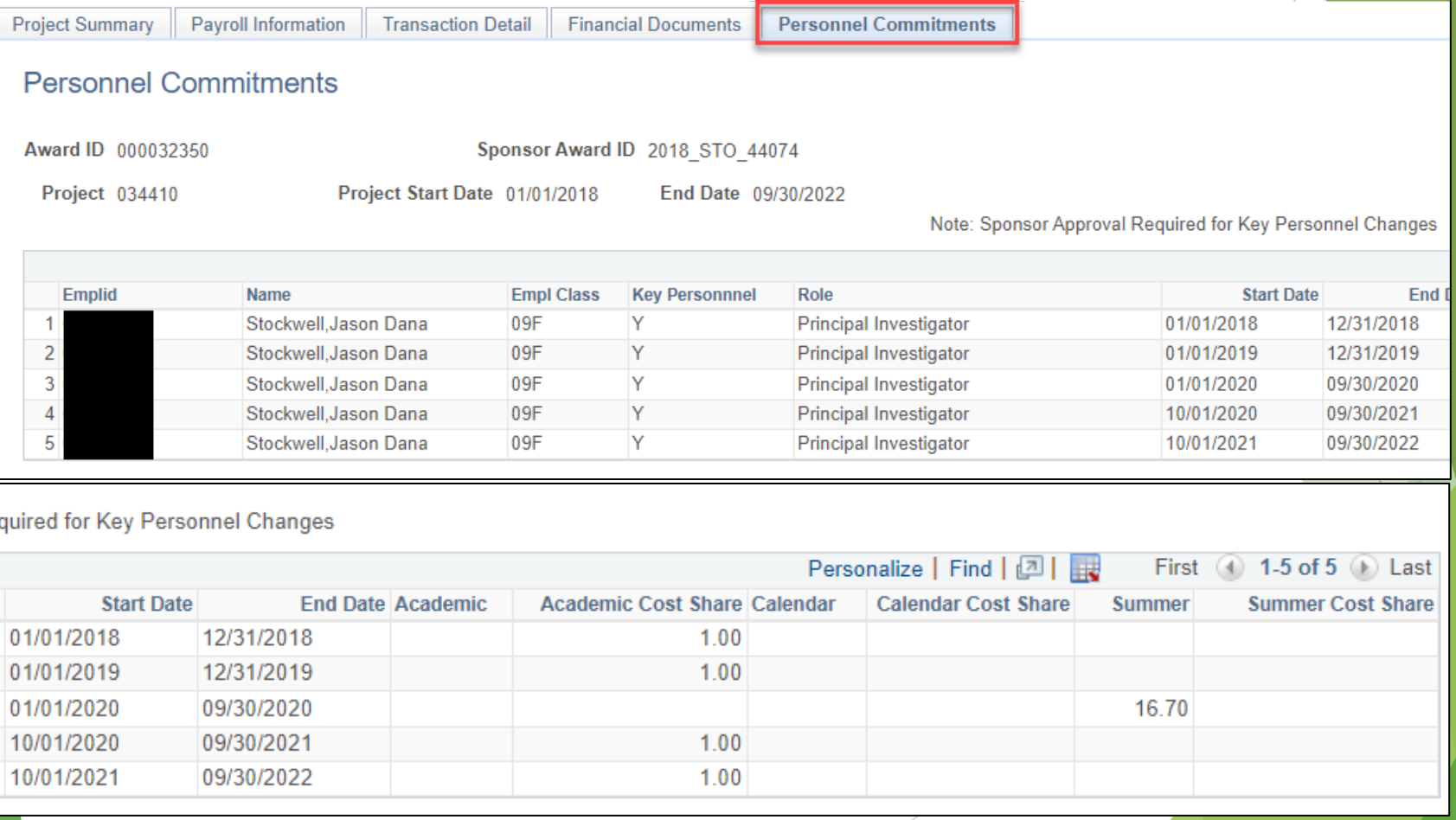

# How to monitor status?

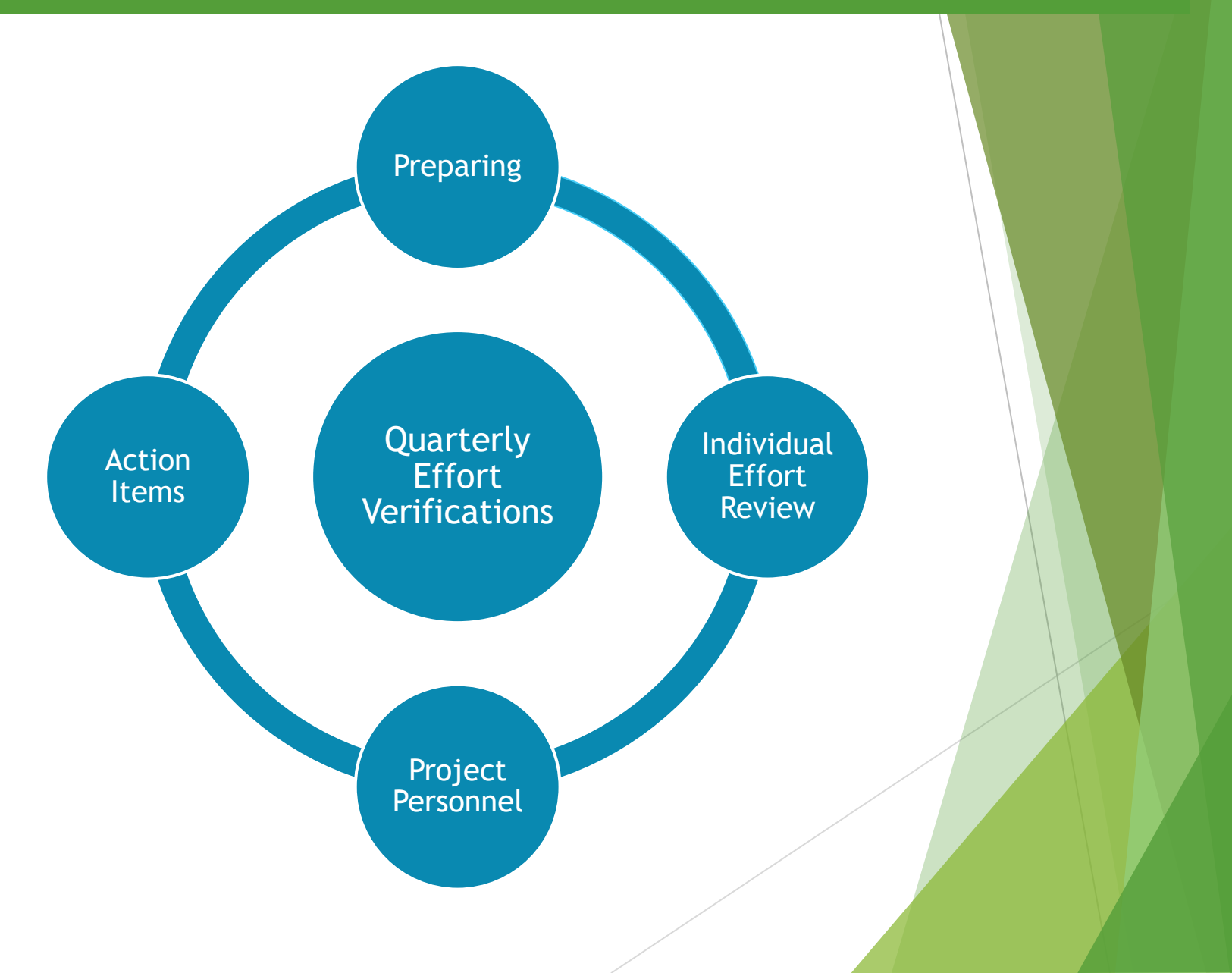

## Effort Verification Process Overview

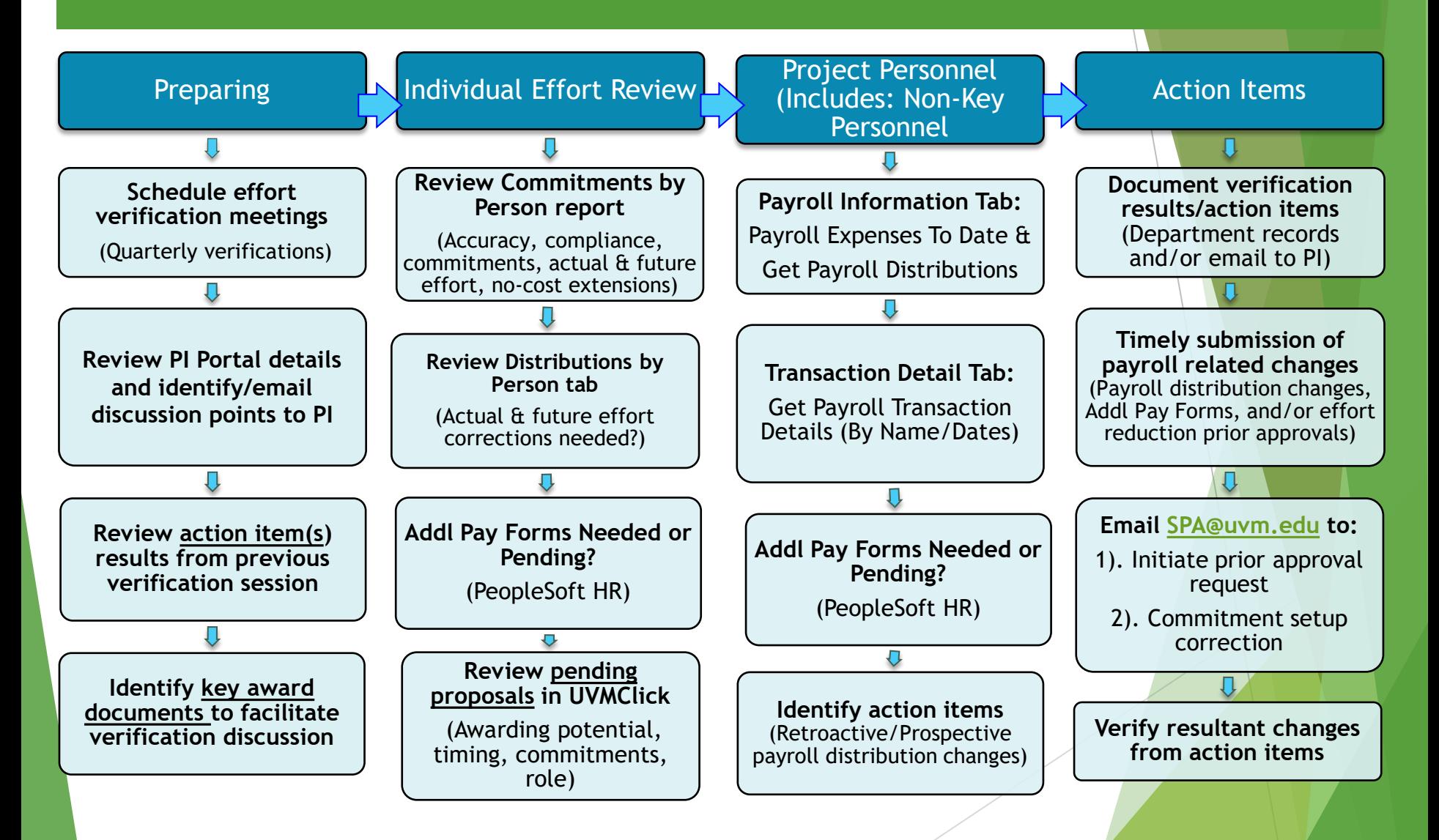

# Effort Verifications Process – Preparing for Success

#### **Scheduling considerations (Teams/Zoom or in person)**

- Same time as effort certification: (Aug/Sept)
- Mid-year: (Nov/Dec)
- Next year budgeting/eAPF: (Feb/March)
- eAPF and Clearing Suspense: (May/June)
- Within 90 days of award/project closeout
- Schedule in advance

#### **Preparations**

- Assess results from last verification
- Identify and send potential discussion points in advance
- ▶ Have supporting documentation/data ready including pending proposal data from UVMClick reports

## **Enroll Dean's Office/Department Chair Support**

- Set expectation in faculty meeting early in fiscal year
- Report status periodically

# Effort Verification: Individual Effort Review

# **Conducting the Effort Verification by Individual**

- Must be done quarterly for all faculty with commitments on sponsored projects
- **Review all dates and percentages in the Commitment by Person** report for accuracy and completeness
- **Review Distribution by Person details to ensure allocated effort** matches actual effort applied and the planned effort for the remainder of the fiscal year
- Compare commitments to actual and planned effort of each award
	- $\circ$  If there is an effort reduction and the individual's role is key personnel assess who needs to be contacted (PI or SPA).
- If the individual is a  $PI/Co-PI$  an effort verification of all personnel on the project must be done quarterly as well.

# Effort Verification by Project (Including Non-Key Personnel Effort)

# **PI/Co-PI must Complete an Effort Verification by Project**

- Run Get Payroll Distributions (%) and/or Get Payroll Transaction Details (by Name/Dates) (\$) and review with PI
- Note: Payroll Expenses to Date will provide job descriptions
- Compare distribution percentage to personnel commitments percentage for any faculty and key personnel on the project
- Discuss future effort of each personnel by project
- Review pending electronic Additional Payment Forms (eAPFs) in PeopleSoft HR for faculty with commitments if appropriate

# Effort Reduction Considerations

- PI must be involved in assessing the impact of the effort commitment reduction of key personnel
	- $\circ$  Who is listed in the Notice of award
	- o Will the scope of work have to be reduced/changed?
	- $\circ$  Will the effort reduction be during a No-cost extension budget period?
- Does the sponsor have to approve?
	- $\circ$  If yes, submit a MOD request in UVMClick
	- o Unsure, email your SPA Research Administrator
	- $\circ$  If no, just document the planned effort for future reference.
- Timely communication
- SPA will update commitment percentage in source data upon approval from the sponsor.

# Effort Reduction Calculations

- To determine if sponsor approval is needed, compare committed person months with projected person months
	- Add person months already applied to period in question to projected future person months for remainder of period in question
	- Compare this projection to committed person months in the same period
- How to calculate person months? 12 month faculty:
	- Number of months x percent effort
	- ▶ E.g. PI wants to reduce effort on NIH award seven months into award period, committed effort is 3 person months
	- Effort in PS would show .25, so 7x.25=1.75 person months already worked on the award, if PI wants to reduce effort starting in month eight to 15%, then 5x.15=.75 person months, so projected effort on award will be 2.5 person months
	- For faculty with Acad appointment?
		- 46 Be mindful of the dates of the periods in question to apply the percent effort for sum and acad time frame separately

UVMClick has custom reports for proposals.

Navigating to the reports: Grants > Reports > Custom Reports and then in the search filter enter: Investigators on Proposals.

The following four reports are suggested by SPA.

- Investigator on Proposals All States
- Investigator on Proposals In Development
- Investigator on Proposals (Other than PI) by Investigator
- Investigator on Proposals (PI only) by Investigator

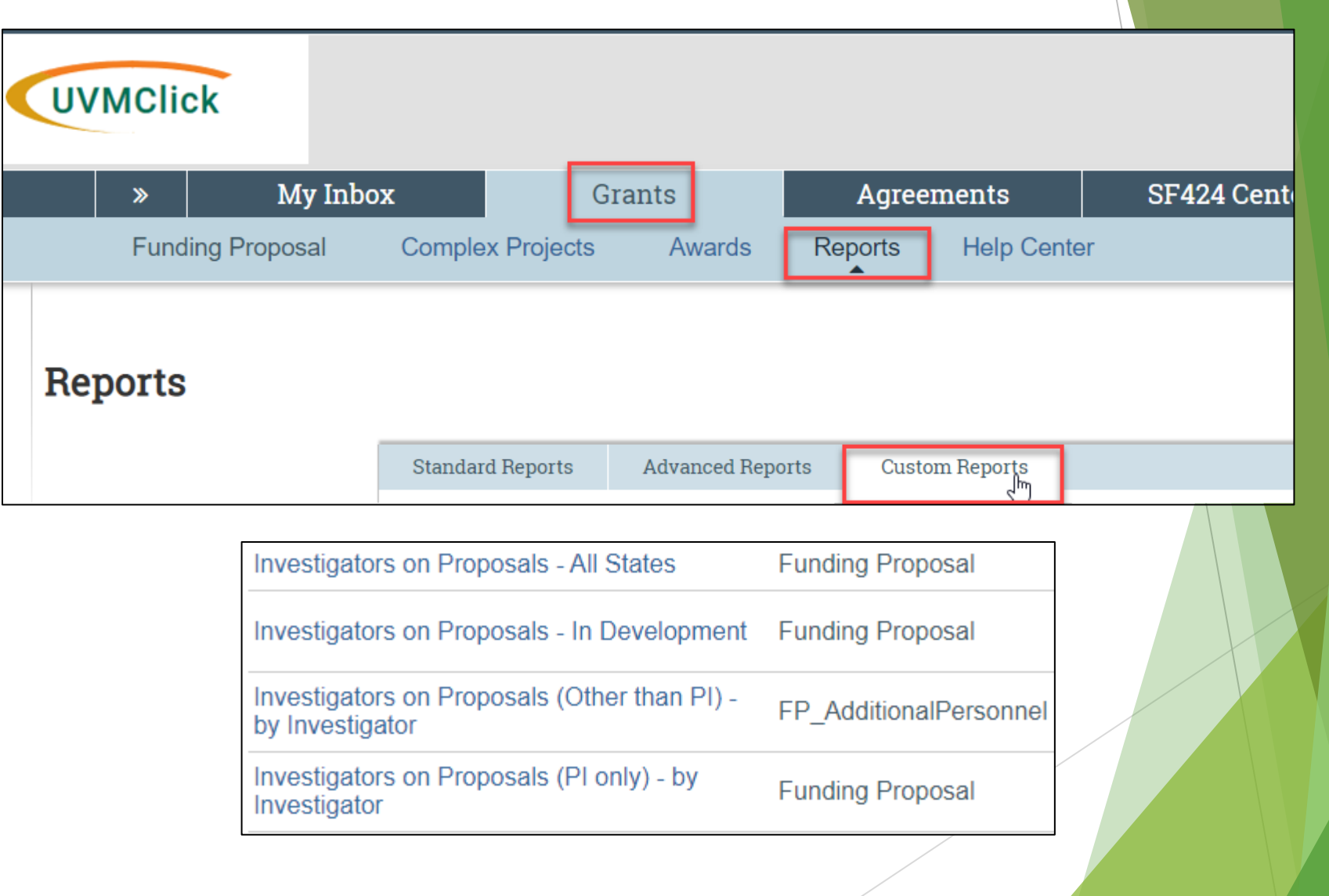

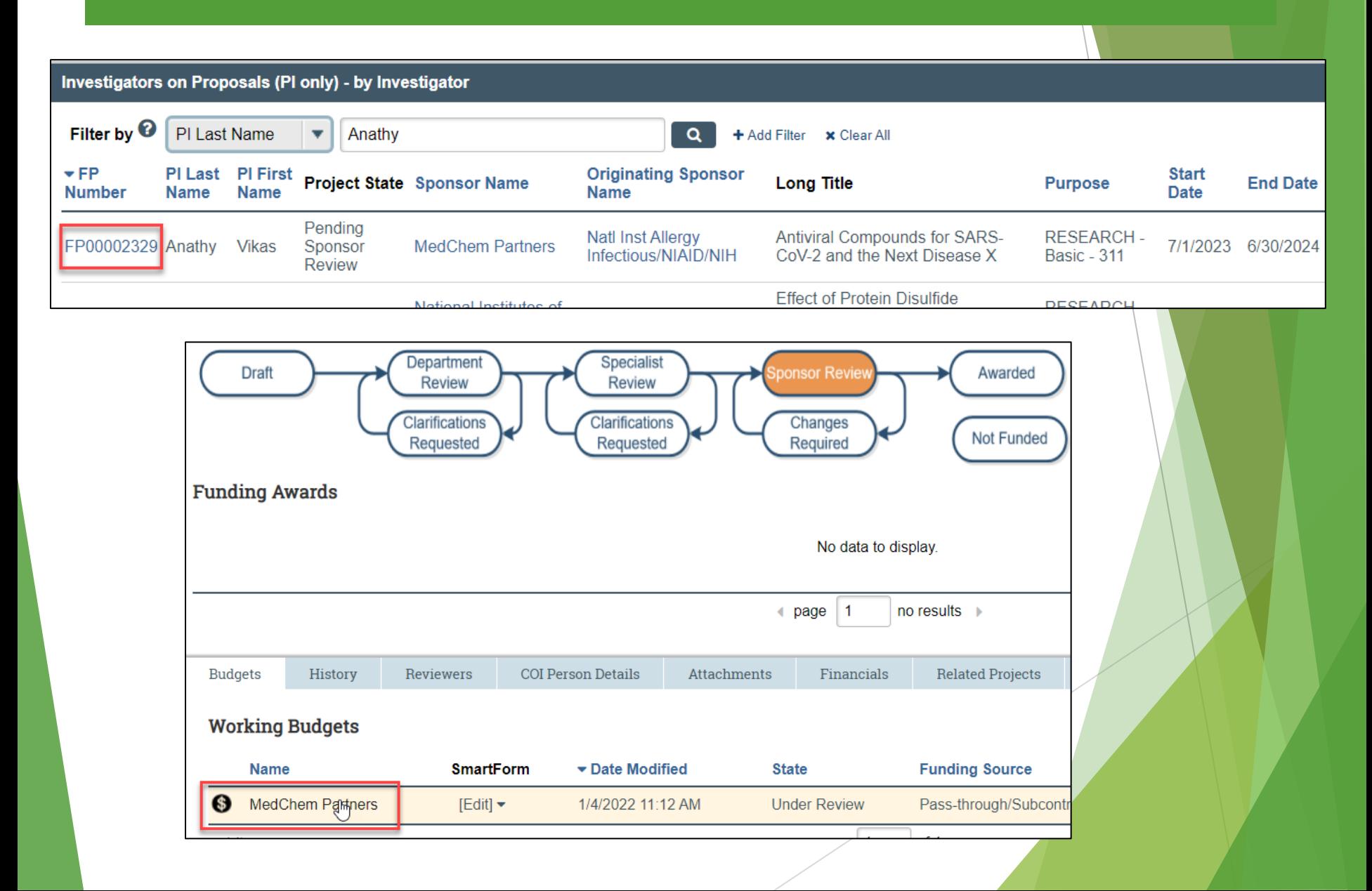

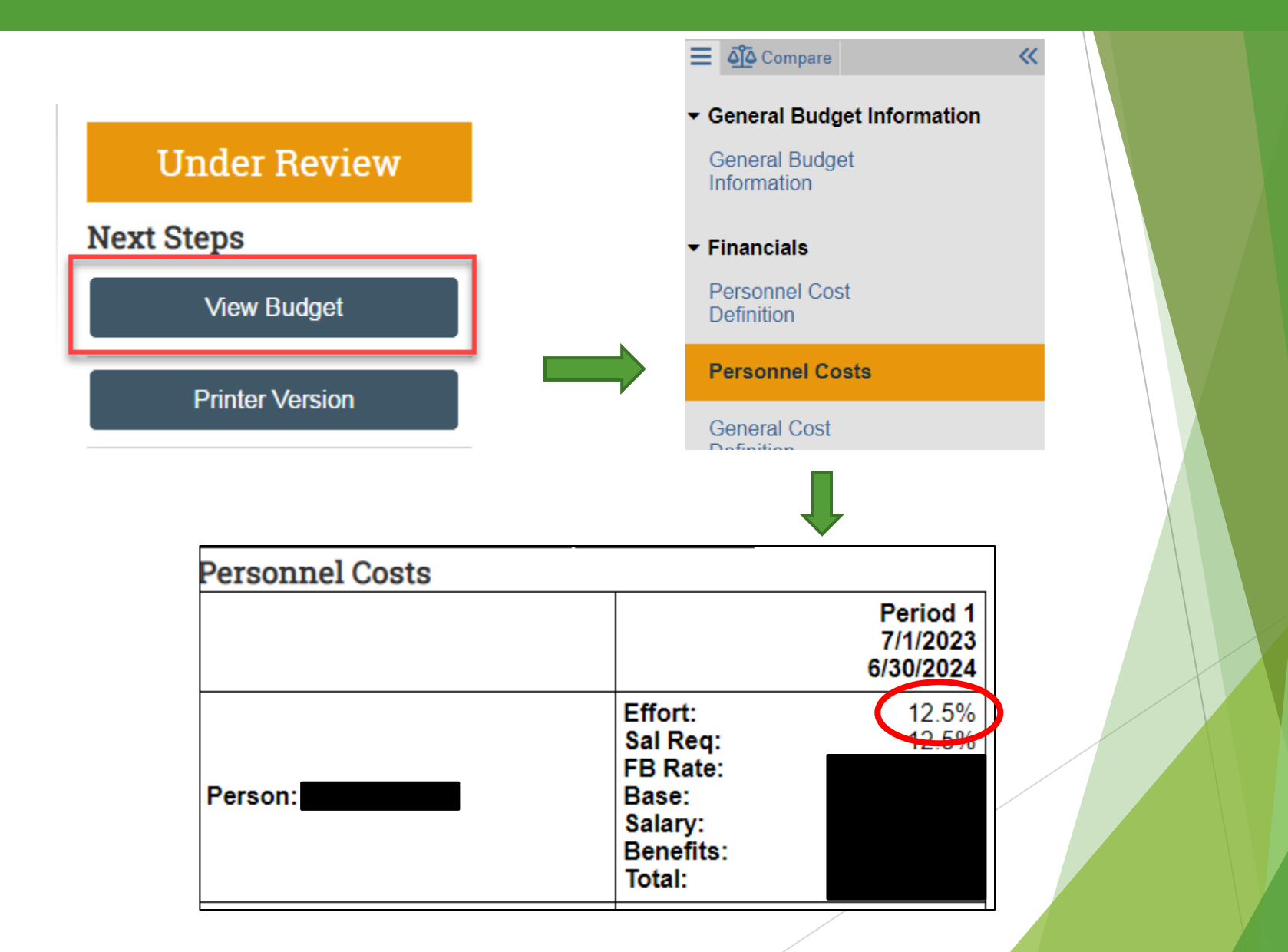

# Effort Verification Documentation

# **Document Scope of Review:**

Depon completion of the quarterly verification review: document the scope of the review, the verification review results and any action items.

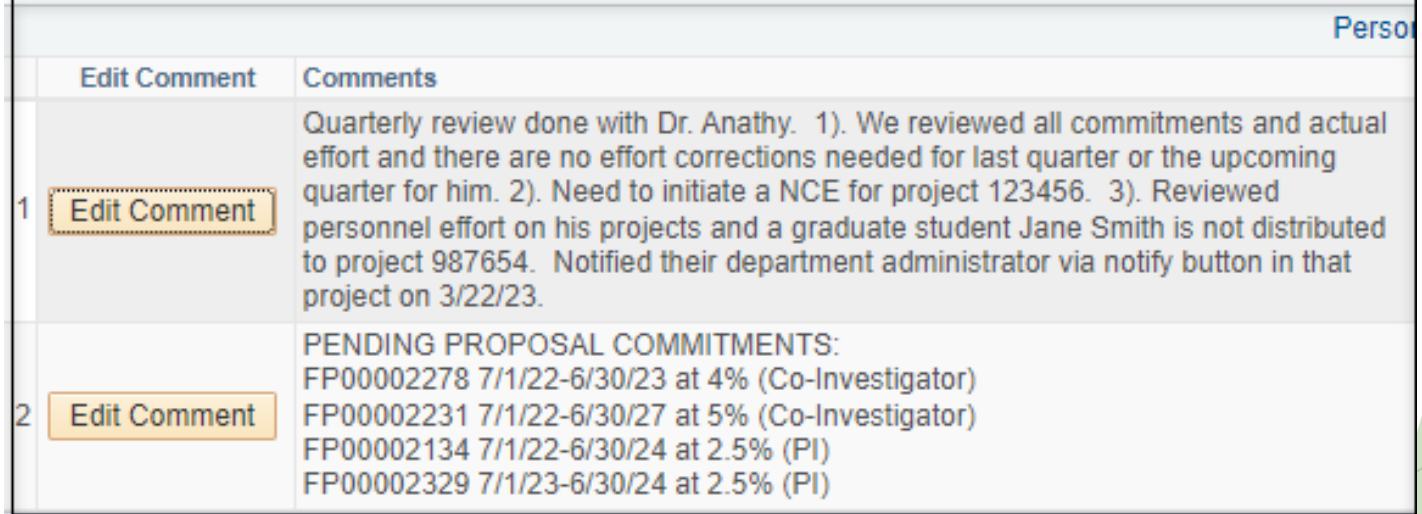

#### Recommended discussion points related to pending proposals are:

- $\triangleright$  Will my pending proposals affect my ability to meet my commitments on my current active sponsored agreements?
- Should I communicate effort commitment changes to the sponsor(s) to proactively address reductions of effort and/or disengagement longer than 3 months?
- Should I request an advance account be established to account for a likely award?
- Have the sponsors communicated that your pending proposals will not be funded?

Communication on pending proposal changes should be with your assigned Research Administrator in the University's Sponsored Project Administration (SPA) office.

- The Effort Reporting System (ERS) contains the fiscal year's semi-monthly payroll regardless of payment type (job data record(s) and eAPFs).
- ▶ The ERS report, Effort On Demand Preview, allows ERS administrators to view a monthly breakdown of paid effort for individuals within their assigned departments.
- This is a useful tool for faculty with dual appointments such as directors, department chairs and clinical faculty with UVMMC Common Paymaster salary to be able to quickly see the impacts of an individual's effort across appointments

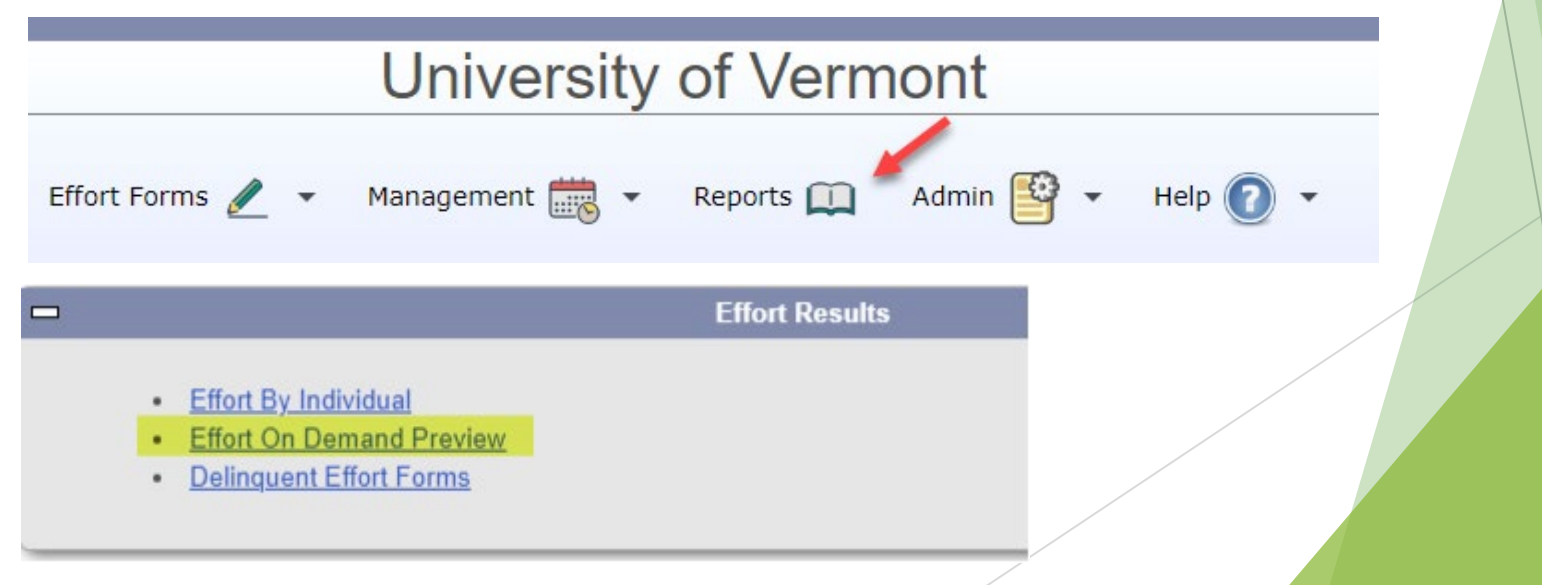

You will see the departments you have been assigned to in ERS. Select the particular department or check all and click the proceed button.

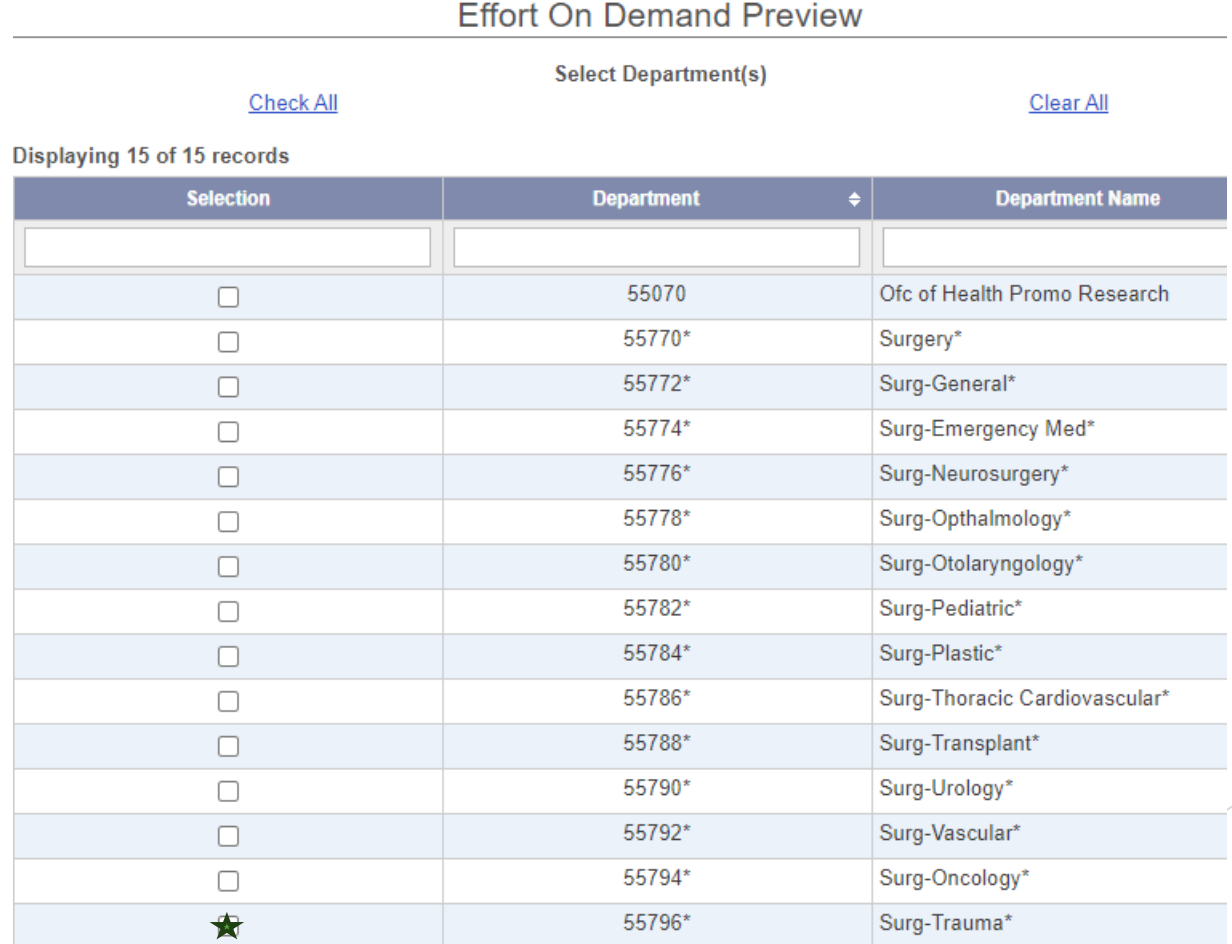

Click on the employee ID hyperlink for the individual you wish to review. A summary of commitment and fiscal year payroll to date will be presented.

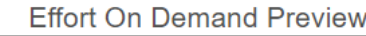

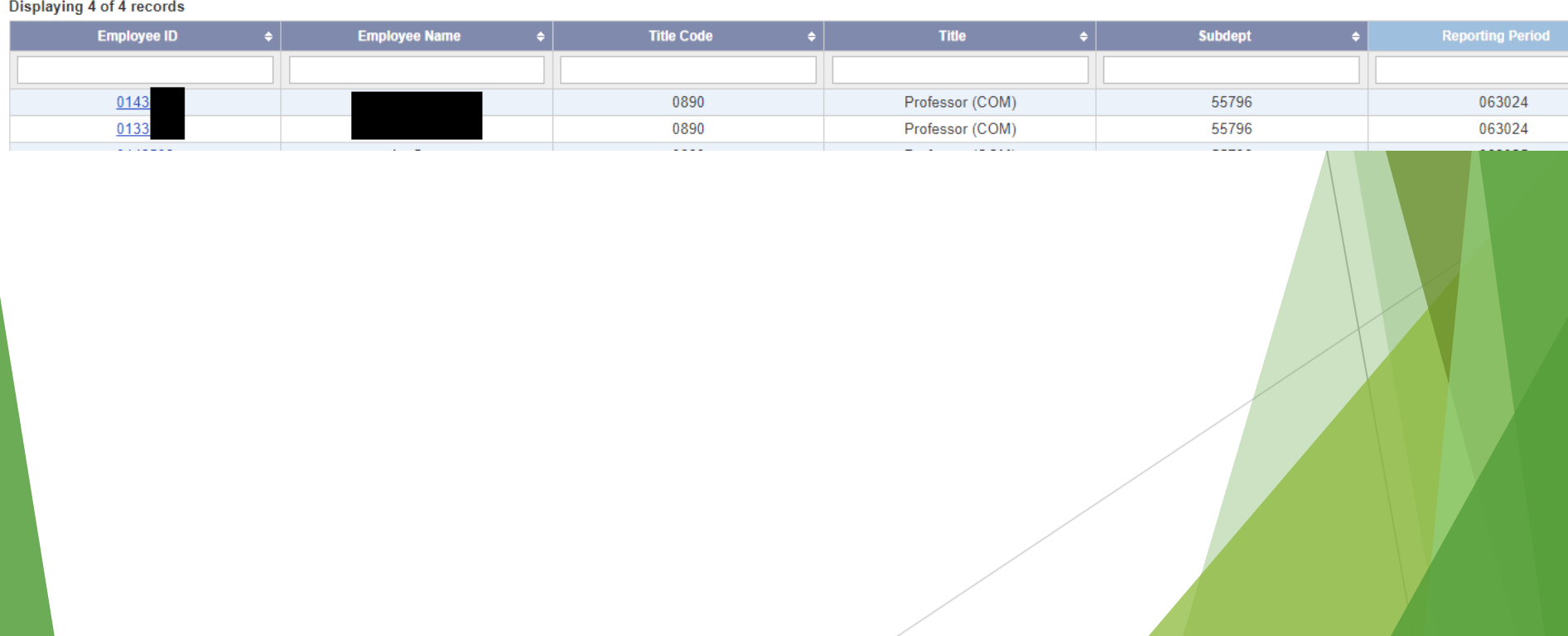

 $\blacktriangleright$  Click on the total payroll amount hyperlink to view the monthly payroll breakdown by chartstring.

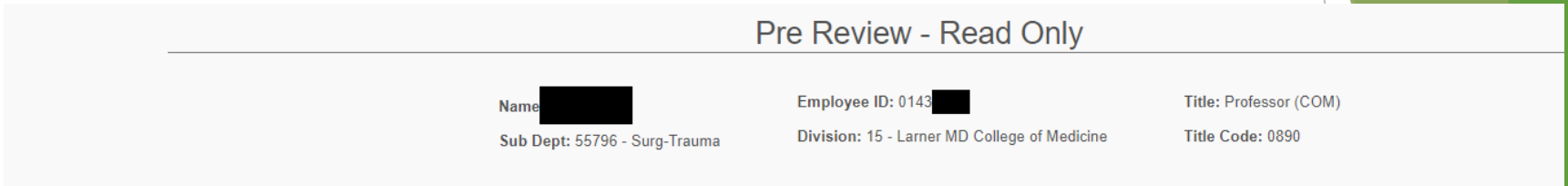

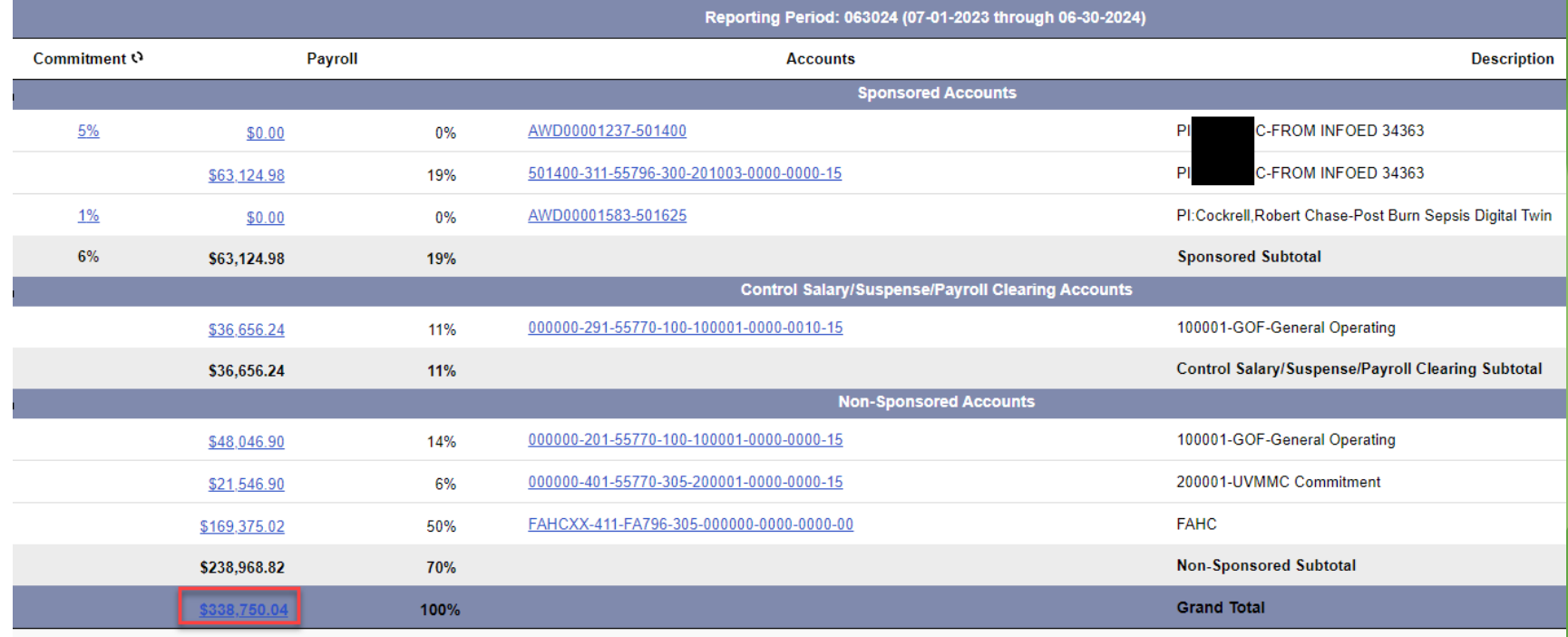

Here you can view the effort percentage breakdown that accounts for all payroll, including additional payments or UVMMC Common Paymaster salary.

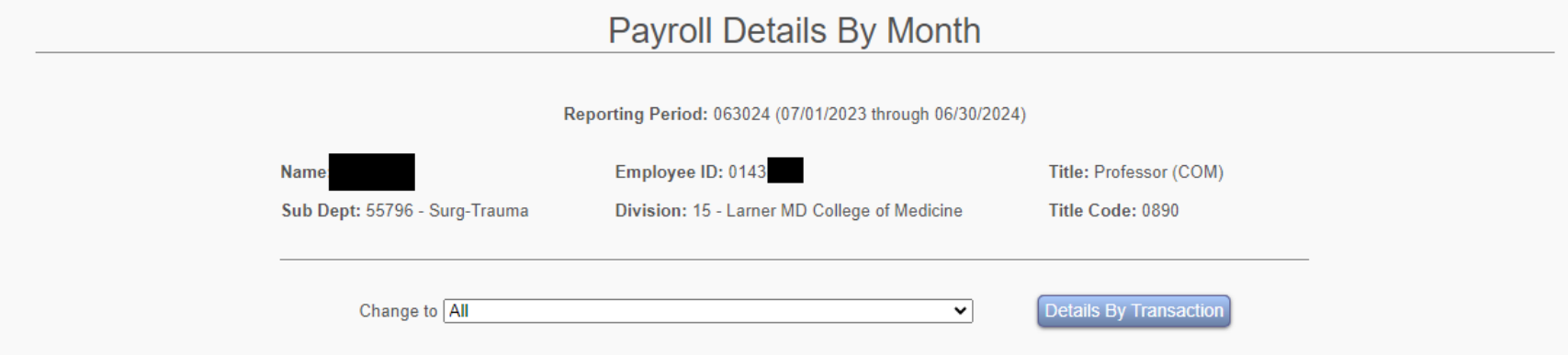

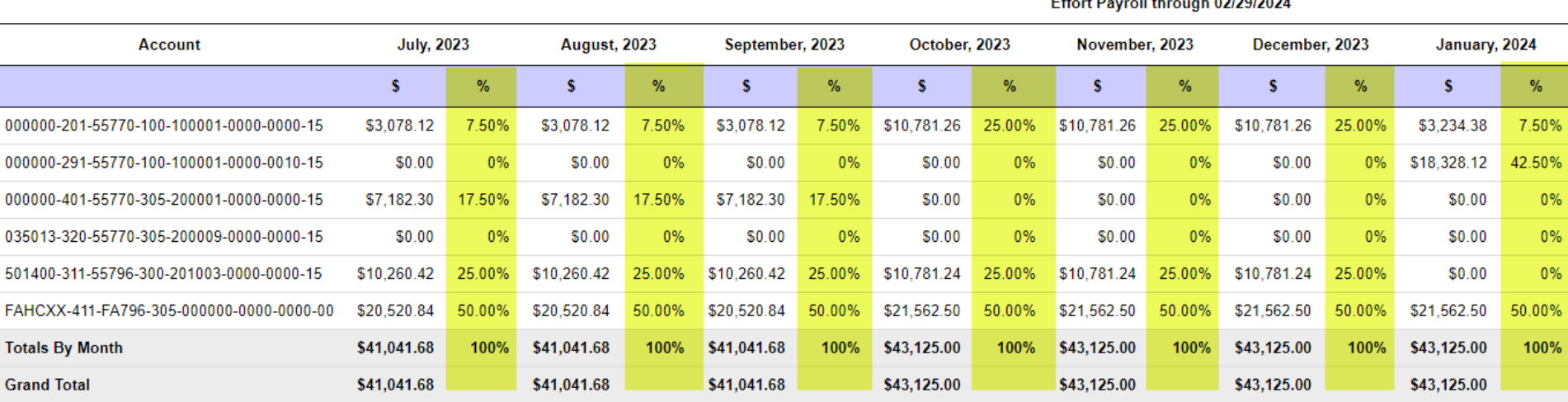

![](_page_56_Picture_4.jpeg)

# How to monitor status?

![](_page_57_Figure_1.jpeg)

# Questions?

# Feedback?

# Effort Verifications Process – Central Support Available

# **Effort web site**

[\(h](https://www.uvm.edu/%7Ecntrllrs/cas/ers/)[ttps://www.uvm.edu/finance/effort-management-reporting](https://www.uvm.edu/finance/effort-management-reporting)

- Overviews
- Policies
- Effort verification user guides
- FAQS

# **Financial & Cost Accounting Services**

- Department and faculty outreach
- costacct@uvm.edu

# Open Lab Objectives

## **Attendees Recommended Exercises**

- ▶ Validate your access to the new PeopleSoft commitment tools and review data for multiple people and project:
	- **PeopleSoft Commitment Search Tool**
		- o Commitments by Person
		- o Distributions by Person
	- **PI Portal – Commitments by Project**
		- o Personnel Commitments